# **JVC**

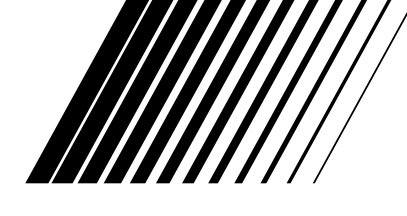

## **COMPACT COMPONENT SYSTEM КОМПАКТНАЯ КОМПОНЕНТНАЯ СИСТЕМА**

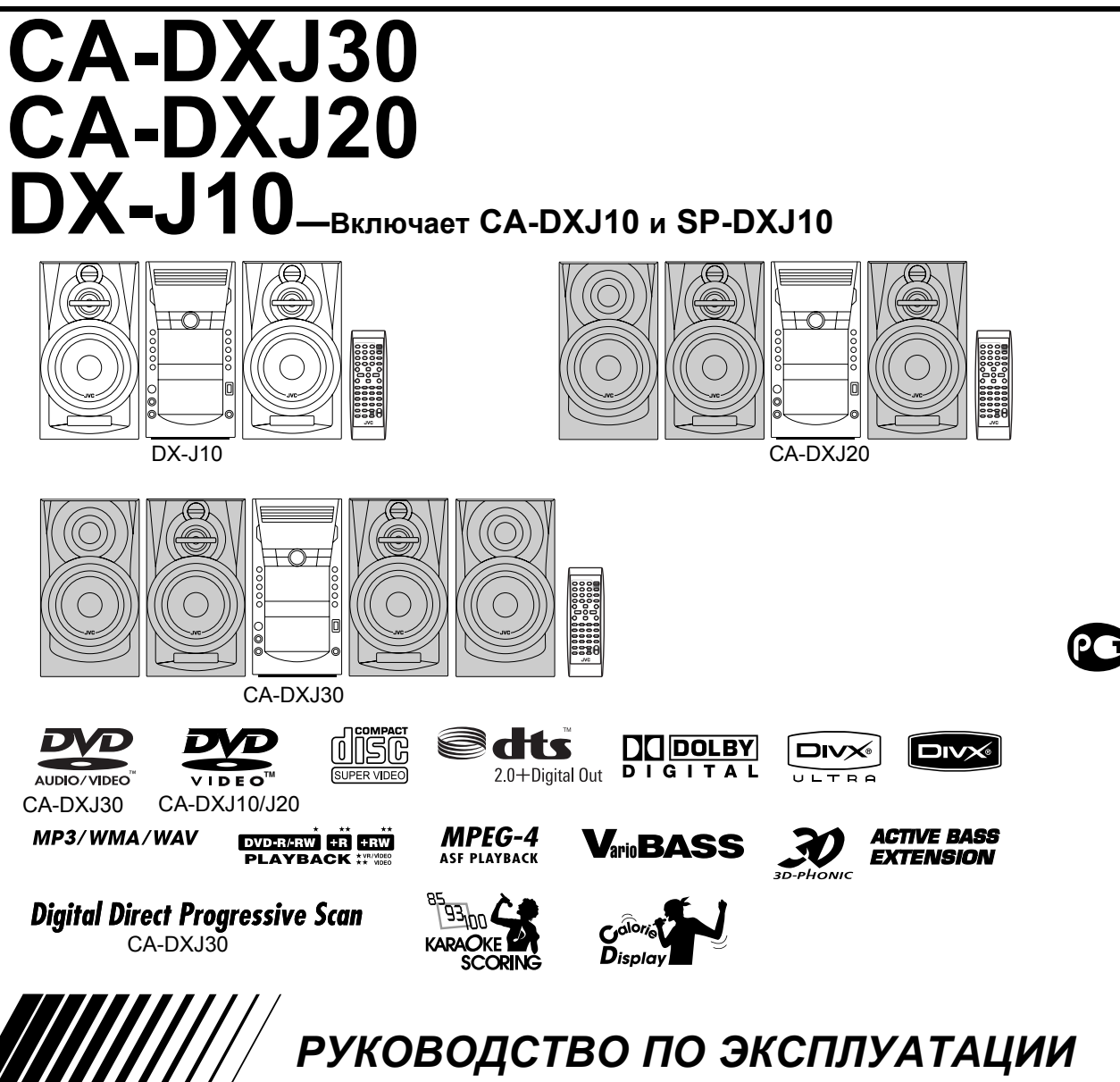

GVT0207-004A [EE]

#### **ВНИМАНИЕ––кнопка (Режим ожидания/Вкл.)**

Для полного отключения электропитания необходимо отключить сетевой штепсель (лампочка STANDBY (Режим ожидания) выключается). При установке устройства необходимо обеспечить доступность сетевого штепселя. Кнопка (Режим ожидания/Вкл.) в любом положении не отключает устройство от сети.

- Когда система находится в режиме ожидания, лампочка STANDBY (Режим ожидания) загорается красным светом.
- Когда система включена, лампочка STANDBY (Режим ожидания) выключается.
- Питание можно включать и выключать дистанционно.

#### **ВНИМАНИЕ!**

- Во избежание поражения электрическим током, возгорания и пр.:
- 1. Не удаляйте винты, крышки и не открывайте корпус.
- 2. Не допускайте попадания влаги на устройство.

#### **ВНИМАНИЕ!**

- Не закрывайте вентиляционные отверстия.
- (Если вентиляционные отверстия закрыты газетой, тканью и пр., отвод тепла будет затруднен.)
- Не размещайте на устройстве источники открытого огня (например, горящие свечи).
- При утилизации батарей необходимо помнить о защите окружающей среды и строго соблюдать соответствующие нормы и правила, действующие в вашей стране.
- Не допускайте попадания на аппарат воды, не устанавливайте его в местах с высокой влажностью и не ставьте на него емкости с жидкостью - например вазы.

#### **ПРЕДУПРЕЖДЕНИЕ**

Чрезмерное звуковое давление из наушников или гарнитуры может привести к потере слуха.

#### **ВАЖНО ДЛЯ ЛАЗЕРНОЙ АППАРАТУРЫ**

- 1. ЛАЗЕРНАЯ АППАРАТУРА КЛАССА 1
- 2. **ПРЕДОСТЕРЕЖЕНИЕ**: Не открывайте верхнюю крышку или корпус. Внутри устройства нет частей, которые пользователь может отремонтировать. Ремонт должен осуществляться квалифицированным обслуживающим персоналом.
- 3. **ПРЕДОСТЕРЕЖЕНИЕ**: В открытом состоянии происходит видимое и/или невидимое излучение лазера класса 1М. Не смотрите непосредственно в оптические инструменты.
- 4. ЭТИКЕТКА: ПРЕДУПРЕЖДАЮЩАЯ ЭТИКЕТКА, РАЗМЕЩЕННАЯ НА ВНУТРЕННЕЙ СТОРОНЕ УСТРОЙСТВА.

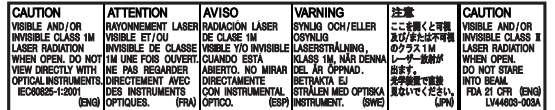

В соответствии с Законом Российской Федерации "О защите прав потребителей" срок службы (годности) данного товара, "по истечении которого он может представлять опасность для жизни, здоровья потребителя, причинять вред его имуществу или окружающей среде" составляет семь (7) лет со дня производства. Этот срок является временем, в течение которого потребитель данного товара может безопасно им пользоваться при условии соблюдения инструкции по эксплуатации данного товара, проводя необходимое обслуживание, включающее замену расходных материалов и/или соответствующее ремонтное обеспечение в специализированном сервисном центре.

Дополнительные косметические материалы к данному товару, поставляемые вместе с ним, могут храниться в течение двух (2) лет со дня его производства.

Срок службы (годности), кроме срока хранения Дополнительных материалов, упомянутых в предыдущих двух пунктах, не затрагивает никаких других прав потребителя, в частности, гарантийного свидетельства JVC,которое он может получить в соответствии с законом о правах потребителя или других законов, связанных с ним.

#### **Внимание! Обеспечение вентиляции**

Во избежание поражения электрическим током и возгорания, а также для предотвращения возможных повреждений, необходимо устанавливать устройство следующим образом:<br>1. Спереди: Следует избегать препятствий и о

Следует избегать препятствий и обеспечить открытое пространство вокруг устройства. 2. По бокам, сверху и сзади: В указанных ниже пределах не должны располагаться никакие объекты.

3. Снизу: Установите устройство на ровную горизонтальную поверхность. Обеспечьте необходимую вентиляцию, установив на стойку высотой не менее 10 см.

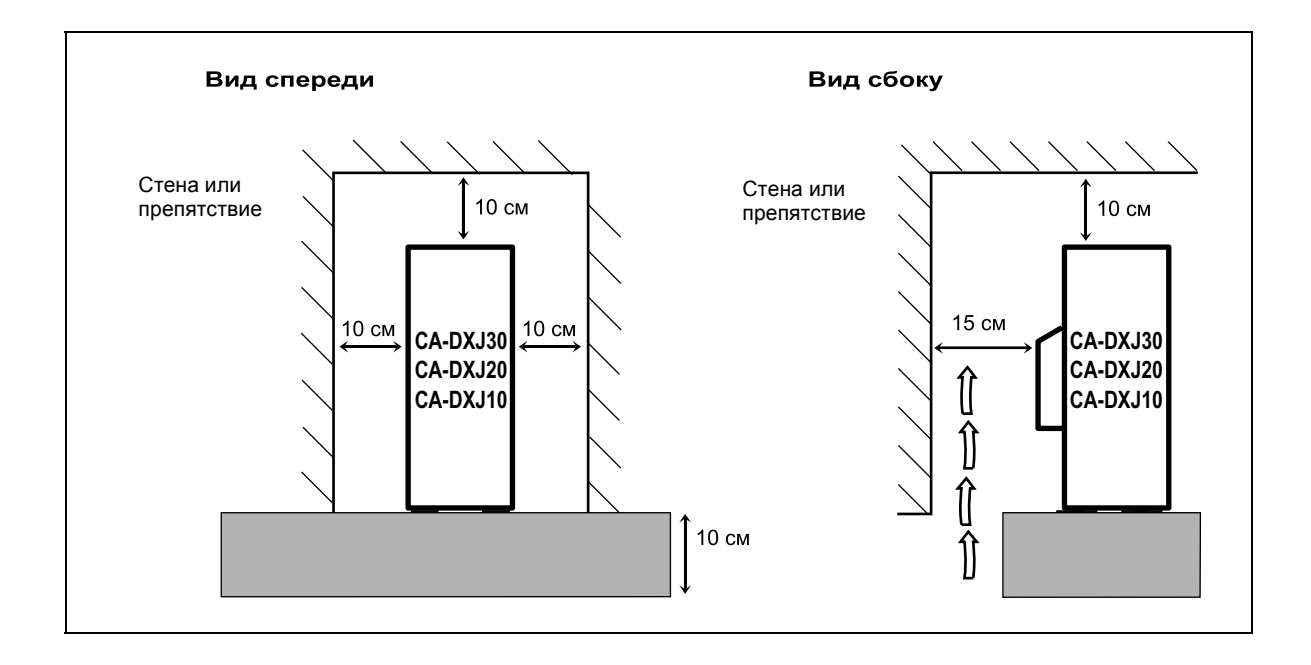

#### **Информация для пользователей по утилизации оборудования**

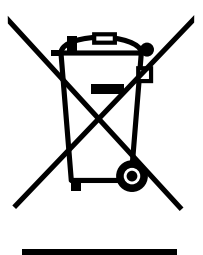

## **Внимание!**

Данное обозначение имеет силу только в пределах Европейского Союза.

#### **[Европейский Союз]**

Данный символ указывает на то, что данное электрическое и электронное оборудование не должно утилизироваться вместе с обычными бытовыми отходами по окончании срока эксплуатации. Данное изделие следует сдать в соответствующий пункт сбора отходов для утилизации и переработки электрических и электронных компонентов, в соответствии с законодательством вашей страны.

Обеспечивая правильную утилизацию данного изделия, вы помогаете сохранить природные ресурсы и предотвратить отрицательное воздействие на окружающее среду и здоровье людей, которое может возникнуть в результате неправильной утилизации данного изделия. По вопросам утилизации обращайтесь в местное муниципальное управление, службу утилизации бытовых отходов или по месту приобретения изделия.

Неправильная утилизация может привести к штрафным санкциям в соответствии с законодательством вашей страны.

#### **(Корпоративные пользователи)**

При необходимости утилизации данного изделия обращайтесь на наш веб-сайт www.jvc-europe.com для получения необходимой информации.

#### **[Другие страны, не входящие в Европейский Союз]**

При необходимости утилизации данного изделия необходимо обеспечить выполнение действующих законов или других положений, принятых в вашей стране, по обращению с электрическим и электронным оборудованием с истекшим сроком эксплуатации.

## **Введение**

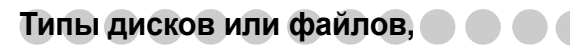

#### **доступные для воспроизведения**

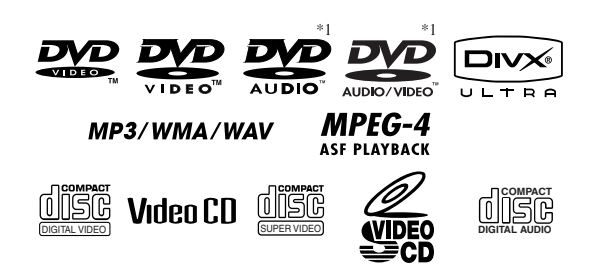

Значок "√" в приведенном ниже списке указывает на доступные типы дисков или файлов.

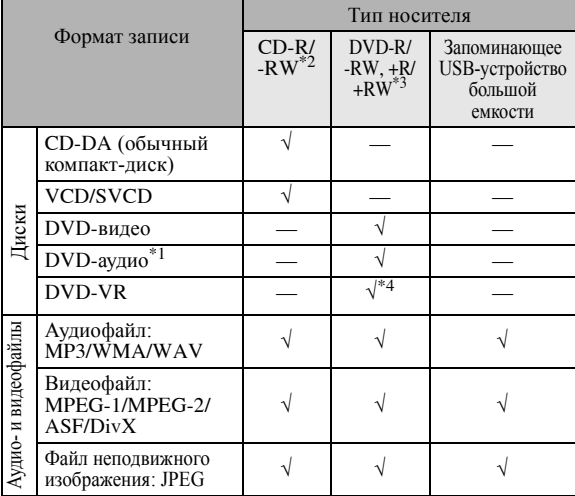

<sup>\*1</sup> Только CA-DXJ30<br><sup>\*2</sup> Записанные в форм

- Записанные в формате "ISO 9660".
- \*3 Записанные в формате "UDF-Bridge".
- \*4 Не применимо  $\kappa$  +R/+RW.

Кроме приведенных выше дисков или файлов, данная система позволяет воспроизводить аудиоданные, записанные на носители CD-Extra и DVD/CD Text.

• Не предусмотрено воспроизведение следующих типов дисков: DVD-RAM, CD-I (CD-I Ready), Photo CD и CD-G (CD-Graphics).

Воспроизведение таких дисков приведет к возникновению шумов и повреждению акустических систем.

- Системы CA-DXJ10 и CA-DXJ20 не могут воспроизводить диски DVD-VR с функцией CPRM (Content Protection for Recordable Media—защита содержимого для записываемых носителей).
- Логотип DVD товарный знак DVD Format/Logo Licensing Corporation.
- В данном руководстве термины "файл" и "дорожка" являются взаимозаменяемыми, когда речь идет об операциях с аудио- и видеофайлами.
- Возможно воспроизведение полностью записанных дисков +R/+RW (только формат DVD-видео).

**Предостережение для воспроизведения дисков DualDisc:** Сторона диска DualDisc, отличная от DVD, не совместима со стандартом "Compact Disc Digital Audio". Поэтому не рекомендуется использовать сторону диска DualDisc, отличную от DVD, на данном устройстве.

#### **Система цветности**

Данная система поддерживает системы цветности NTSC и PAL и воспроизводит диски, записанные в этих системах.

Процедура изменения системы цветности описана на см. стр. 6. **Примечание о коде региона**

#### На проигрывателях DVD и дисках DVD-видео указываются коды регионов. Данная система может воспроизводить только такие диски формата DVD-видео, номер регионального кода которых включает цифру "5".

Пример:

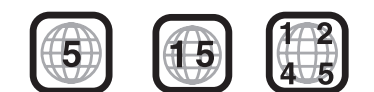

#### **Форматы аудиозаписи**

Система воспроизводит следующие форматы цифровой звукозаписи.

- **LPCM** (линейная импульсно-кодовая модуляция), **DIGITAL** (Dolby Digital), **DTS** (системы цифрового театра), **MPEG Audio**, **MLP** (Meridian Lossless Packing сжатие данных без потерь компании Meridian)
- Многоканальный звук будет низведен к 2-канальному. Для прослушивания многоканального звука подключите совместимый декодер или усилитель с совместимым декодером к разъему OPTICAL DIGITAL OUTPUT на задней панели.

## **Как пользоваться данным руководством**

- Описание операций с кнопками и регуляторами приводится в таблице ниже.
- **Некоторые рекомендации и указания приведены в разделах "Дополнительные сведения о системе"**
- **и "Устранение неисправностей", а не в разделах с описанием этих операций (значок указывает, что имеется соответствующая дополнительная информация).**

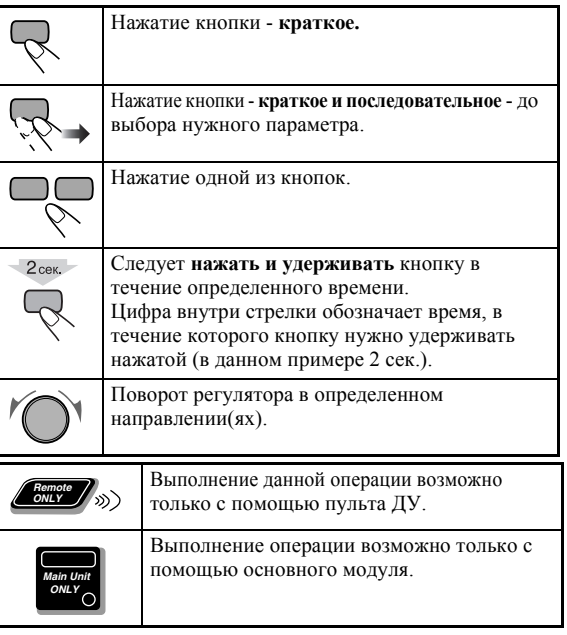

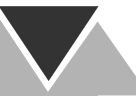

## **Меры предосторожности**

#### **Установка**

• Для предотвращения перегрева установите систему в место с достаточной циркуляцией воздуха.

**stop** 

НЕ устанавливайте систему рядом с источниками тепла и в местах, подверженных воздействию прямых солнечных лучей, пыли и вибрации.

- Установите систему на ровной поверхности в сухом месте с умеренной температурой—от 5°C до 35°C.
- Устройство должно быть установлено на достаточном расстоянии от телевизора.
- Установите акустические системы подальше от телевизора, чтобы исключить появление помех на экране телевизора.

#### **Источники питания**

• При отсоединении шнура питания от сетевой розетки беритесь за вилку, а не за шнур.

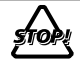

НЕ трогайте шнур питания мокрыми руками.

#### **Конденсация влаги**

На линзах внутри системы влага может конденсироваться в следующих случаях:

- После включения обогрева помещения
- В сыром помещении

• При переносе системы из холодного места в теплое. В подобных случаях возможно нарушение в работе системы. В этом случае оставьте систему включенной на несколько часов, пока влага не испарится, отсоедините шнур питания от розетки, затем снова его подключите.

#### **Перегрев**

- Обеспечьте надлежащую вентиляцию в месте установки системы. Недостаточная вентиляция может привести к перегреву и повреждению системы.
	- Во избежание перегрева внутри аппарата имеется вентилятор.

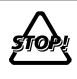

НЕ закрывайте вентиляционные отверстия. Если эти отверстия закрыты газетой, тканью и пр., отвод тепла будет затруднен.

#### **Прочие сведения**

• При попадании внутрь системы металлического предмета или жидкости отсоедините шнур питания от сети и обратитесь к поставщику, прежде чем продолжать эксплуатацию системы.

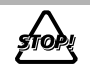

НЕ разбирайте систему - внутри нее нет частей, обслуживаемых пользователем.

• Если вы не собираетесь пользоваться системой в течение длительного времени, отключите шнур питания от сетевой розетки.

При обнаружении какой-либо неисправности в работе системы, отключите шнур питания сети и обратитесь за консультацией по месту ее приобретения.

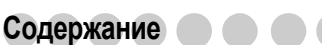

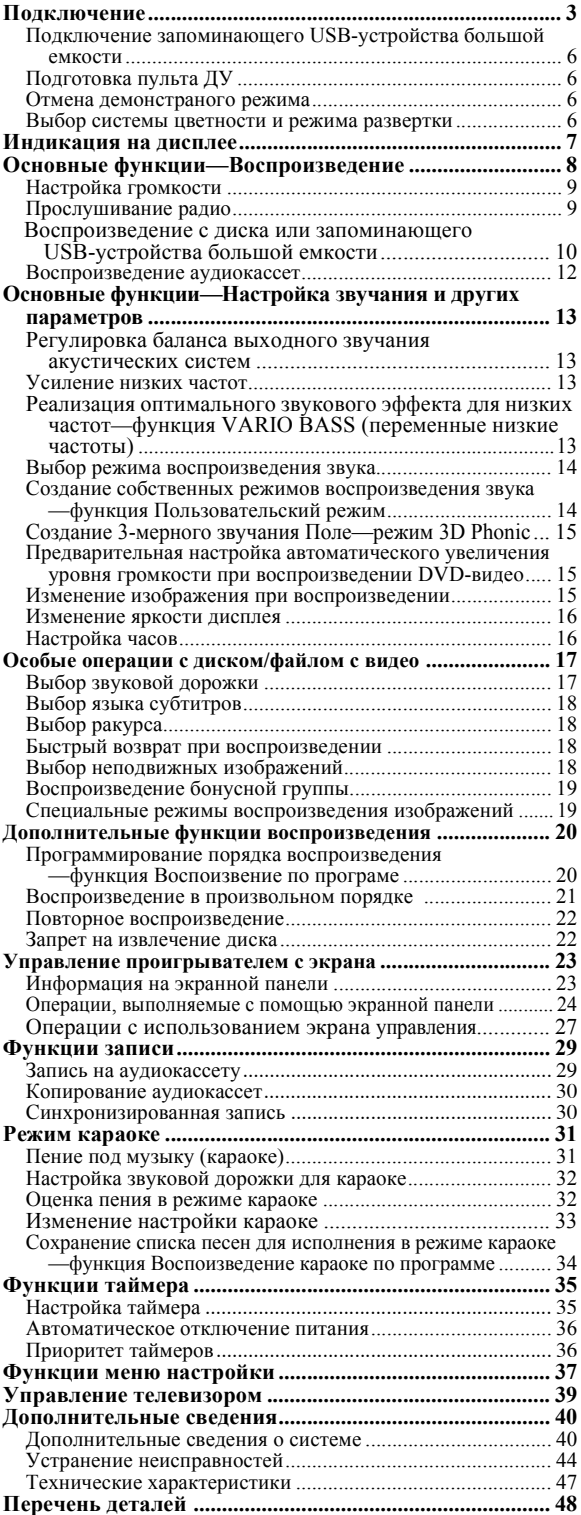

## **Подключение**

#### **Подключайте шнур питания к розетке только после подключения всех остальных устройств.**

• Подключите разъем VIDEO OUT непосредственно в видеовходу Вашего телевизора. Подключение разъема VIDEO OUT к телевизору через видеомагнитофон может воспрепятствовать просмотру диска, имеющего защиту от копирования. Помехи также могут возникнуть при подключении выхода VIDEO OUT к единой системе телевизор/видеомагнитофон.

#### **Комплектация**

- FM-антенна (1 шт.)
- Рамочная AM-антенна (1 шт.)
- Композитный видеокабель (1 шт.)
- Пульт ДУ (1 шт.)
- Батареи  $(2 \text{ mr.})$

При отсутствии каких-либо элементов немедленно обращайтесь к поставщику.

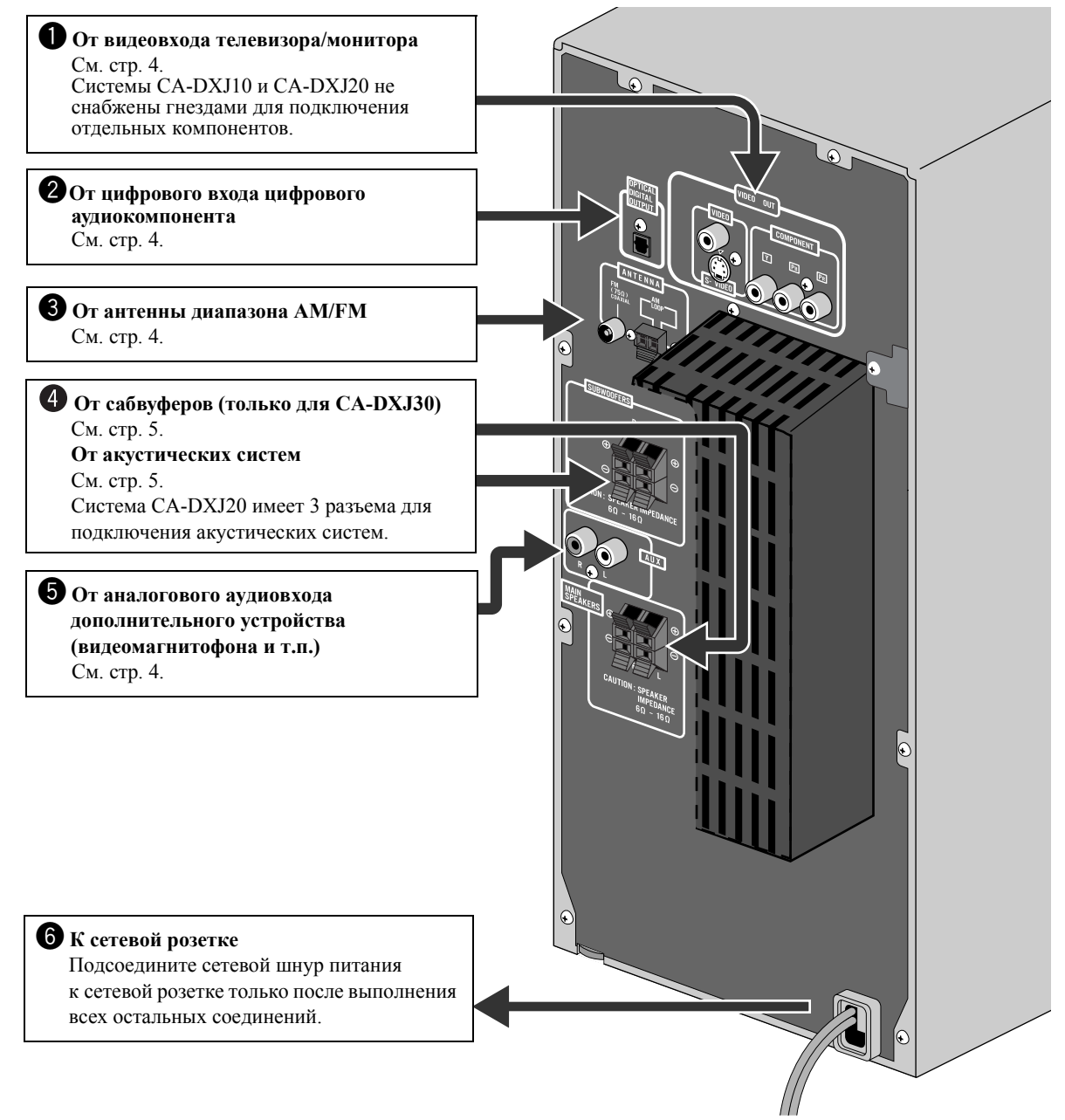

**На рисунке изображена система CA-DXJ30.**

## ~ **Телевизор/видеомонитор** Зеленый Синий Красный **Кабель S-видео (не входит в комплект) Композитный видеокабель (в комплекте)**

**Компонентный видеокабель (не входит в комплект)**

- Для воспроизведения в режиме прогрессивной развертки (см. стр. 6) используйте гнезда COMPONENT.
- **• Подсоедините к гнезду (гнездам), которые хотите использовать: "VIDEO", "S-VIDEO" или "COMPONENT" (только для CA-DXJ30).**
- Качество изображения увеличивается в следующем порядке: композитный видеосигнал  $\Rightarrow$  сигнал S-видео ] компонентный видеосигнал.

## **2** Цифровой аудиокомпонент

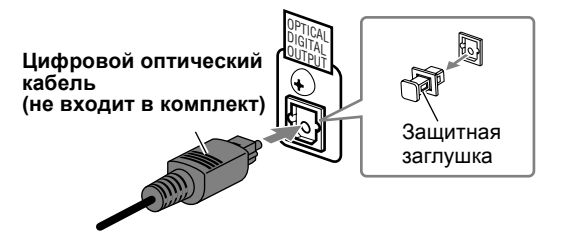

- Выберите настройку параметра "ЦИФРОВОЙ АУДИО ВЫХОД" в меню " АУДИО" в соответствии с подключённым устройством цифрового аудио (см. стр. 38).
- Цифровой сигнал поступает через разъем OPTICAL DIGITAL OUTPUT только в том случае, если в качестве источника выбрано "DVD/CD".

## ! **Антенна AM/FM**

**Сборка рамочной AM-антенны**

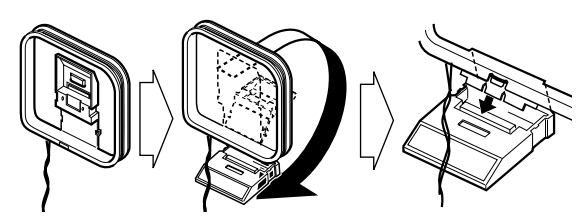

#### **Подключение AM/FM-антенны**

• Если конец кабеля антенны закрыт виниловым наконечником, поверните и снимите его.

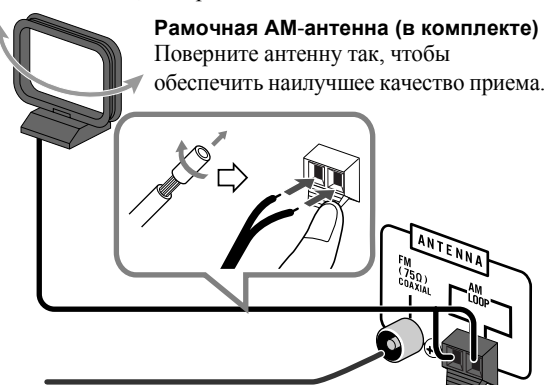

#### **FM-антенна (в комплекте)**

Вытяните антенну так, чтобы обеспечить оптимальное качество приема.

#### **Улучшение качества приема в диапазоне FM**

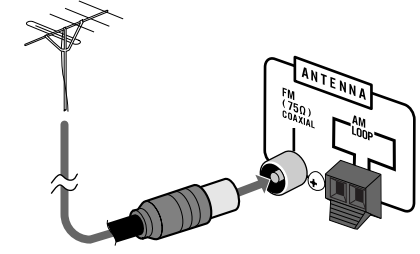

**Наружная FM**-**антенна (не входит в комплект)**

- Отсоедините комплектную FM-антенну и подключите к наружной FM-антенне с помощью провода сопротивлением 75  $\Omega$  с разъемом коаксиального типа (IEC или DIN45325).
- Следует исключить контакт антенных проводников с какими-либо другими клеммами и разъемами, соединительными проводами или шнуром питания. Кроме того, следует избегать контакта антенн с металлическими частями системы, соединительными проводами и шнуром питания. Невыполнение этих условий может привести к снижению качества приема.

## **Акустические системы**

**Для подключения акустических систем** 

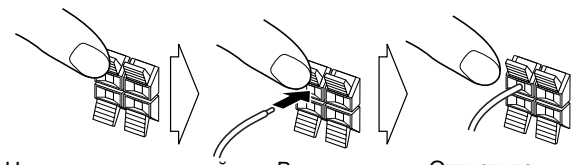

Нажмите и удерживайте Вставьте Отпустите

• При подключении кабелей акустических систем необходимо соблюдать полярность: синий/красный к  $(+)$ , а черные к $(-)$ 

#### **Для системы CA-DXJ30**

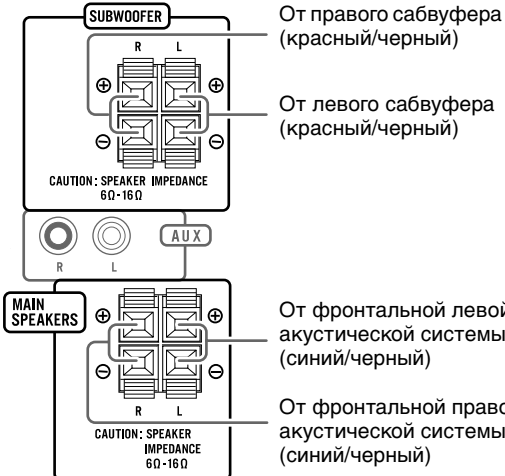

От фронтальной левой акустической системы

От фронтальной правой акустической системы (синий/черный)

#### **Для системы CA-DXJ20**

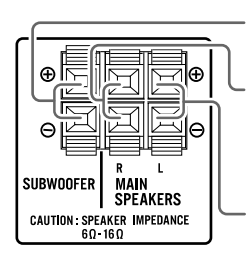

От сабвуфера (красный/черный)

От фронтальной правой акустической системы (синий/черный)

От фронтальной левой акустической системы (синий/черный)

#### **Для системы CA-DXJ10**

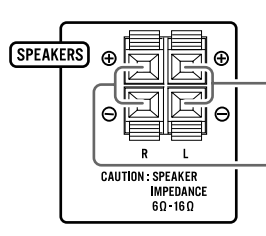

От фронтальной левой акустической системы (красный/черный)

От фронтальной правой акустической системы (красный/черный)

- Обязательно используйте акустические системы, у которых полное сопротивление катушек динамиков соответствует величине, указанной для выходов акустических систем на задней панели системы.
- Фронтальные акустические системы и сабвуфер(ы) экранированы во избежание возникновения цветовых искажений на телевизоре. Однако в случае неправильной установки возможно появление цветового искажения. Поэтому при установке акустических систем обратите внимание на следующее.
	- При установке акустических систем рядом с телевизором выключите телевизор или отключите его от сети.

Выждите не менее 30 минут перед включением телевизора.

При использовании некоторых телевизоров помехи возможны даже при выполнении приведенного выше указания. В этом случае следует установить акустические системы подальше от телевизора.

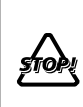

• НЕ подключайте к одной группе клемм более одной акустической системы.

• ЗАПРЕЩАЕТСЯ двигать акустические системы - это может привести к повреждению ножек в их основании.

## @ **Дополнительные устройства**

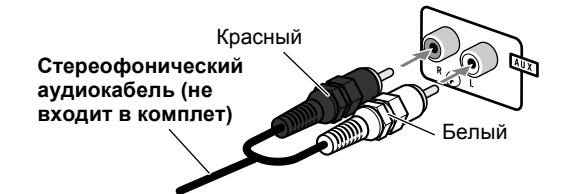

## ¤ **Шнур питания**

Подсоедините шнур питания переменного тока к сетевой розетке.

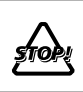

НЕ подключайте систему к электросети до тех пор, пока не будут выполнены все остальные соединения.

## **Подключение запоминающего USB-устройства большой емкости**

К системе можно подключить такие запоминающие USB-устройства большой емкости, как устройство флэш-памяти с интерфейсом USB, жесткий диск, устройство чтения карт мультимедиа, цифровая камера и т.д.

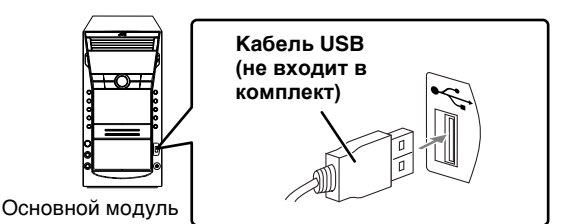

• Вы не можете подключить компьютер к терминалу (USB MEMORY) системы.

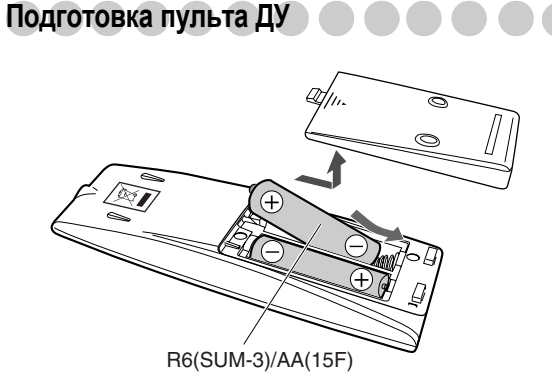

**При использовании пульта ДУ,** направляйте его верхнюю часть прямо на датчик сигналов дистанционного управления. При направлении пульта ДУ по диагонали рабочий диапазон (около 5 м) может уменьшаться.

• При уменьшении радиуса действия пульта дистанционного управления замените обе батареи.

#### **Внимание:**

Не подвергайте батареи воздействию высокой температуры или огня.

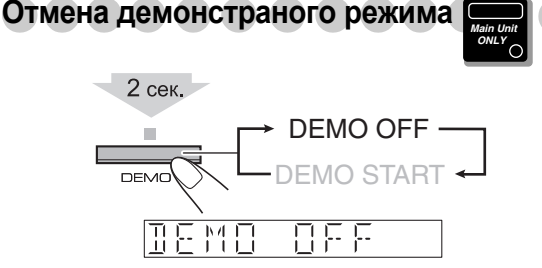

**Для включения демонстрационного режима** выберите DEMO START.

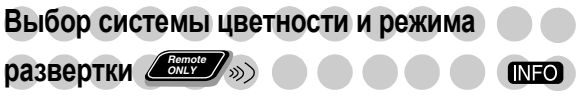

Вы можете выбрать режим видео в соответствии с системой цветности вашего телевизора (NTSC или PAL).

- (Только CA-DXJ30) Если Вы подключили телевизор, поддерживающий прогрессивную развертку, с помощью разъемов COMPONENT (Компонентный сигнал), то Вы можете наслаждаться высококачественным изображением путем выбора режима прогрессивной развертки.
- Вы можете изменить эту настройку только при остановке воспроизведения.

#### *1* **Войдите <sup>в</sup> режим установки системы цветности.**

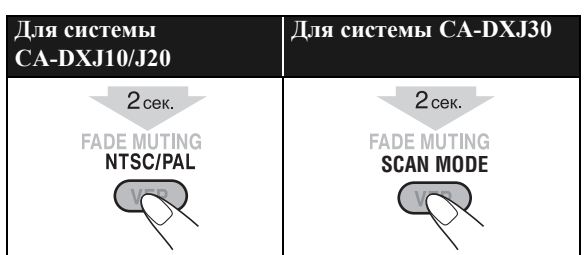

*2* **Выберите систему цветности <sup>и</sup> режим развертки.**

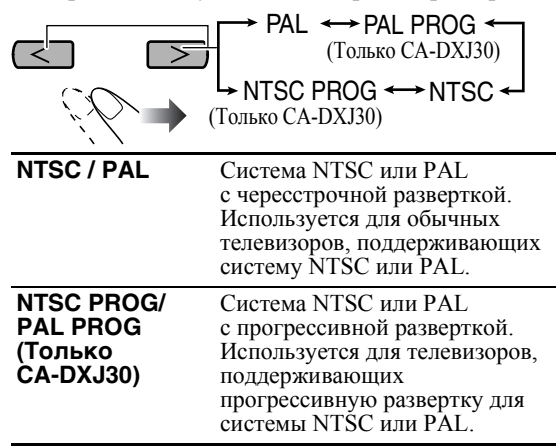

## *3* **Сохраните настройки.**

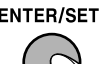

## **Индикация на дисплее**

Индикаторы на дисплее предназначены для отображения различной информации во время работы системы. Перед началом эксплуатации системы ознакомьтесь со значением этих индикаторов.

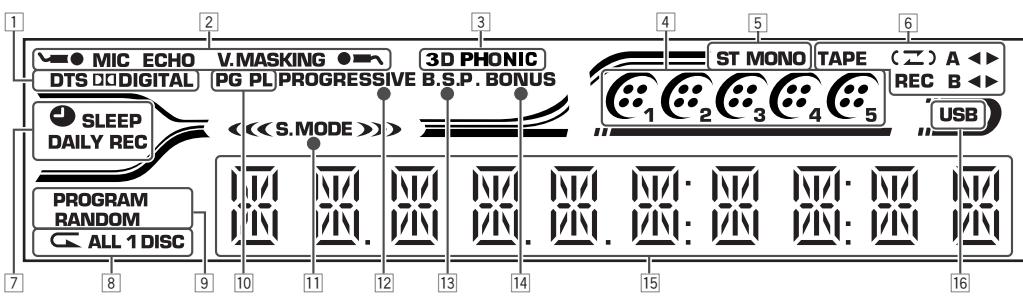

1Индикаторы источников сигналов

- DTS: загорается при обнаружении сигналов DTS. • **DI DIGITAL:** загорается при обнаружении
	- сигналов Dolby Digital.
- 2Индикаторы режима караоке
	- -/мс/•-: загорается, когда включена функция "Mic Mixing" (Микширование сигналов микрофона); мигает, когда используется функция "Karaoke Scoring" (Подсчет очков в караоке).
	- ECHO: загорается, когда включена функция эхо.
	- V.MASKING: загорается, когда включена функция "Vocal Masking" (Акустическое маскирование вокала).
- 3Индикатор 3D PHONIC
	- Загорается при включении режима 3D Phonic (3 мерное звучание).
- 4Индикаторы дисков
	- 1 5: показывают текущий используемый диск.
	- : загорается при обнаружении диска в лотке; во время воспроизведения или паузы - вращается.
- 5Индикаторы FM-приема
	- ST (стерео): загорается в режиме уверенного стереофонического приема FM-стереостанции.
	- MONO : загорается во время приема FMстереостанции станции в монофоническом режиме.
- 6Индикаторы работы кассетной деки
	- ТАРЕ: загорается при установке кассеты в деку А или в деку B.
	- ( $\mathbb{Z}$ ) (Режим реверсирования): загорается при использовании режима реверса направления движения ленты.
	- A: загорается, если кассета установлена в деку А.
	- B: загорается, если кассета установлена в деку В.
	- \*<  $\blacktriangleright$  (направление движения ленты):
	- Загорается для указания текущего направления движения ленты.
	- Редко мигает при воспроизведении и записи.
	- Часто мигает при перемотке. \*Индикатор 2 доступен для деки A только во время обратной перемотки кассеты.
	- REC: загорается во время записи.
- 7Индикаторы таймеров
	- $\triangle$ : загорается, когда в режимах Ежесуточный таймер или Таймер записи запись уже запрограммирована, запись программируется или производится процесс записи.
	- SLEEP: загорается при включении режима Таймер автоматического отключения.
- DAILY: загорается в режиме ожидания ежесуточного таймера; мигает во время работы таймера или при его установке.
- REC: загорается в режиме ожидания таймера записи; мигает во время работы таймера или при его установке.
- 8 Индикаторы режима повтора
	- $\cdot$   $\subset$ : загорается при включении режима Повторное воспроизведение.
	- ALL: загорается, когда включена функция "All File Repeat" (Повтор всех файлов) (только для интерфейса USB).
	- ALL DISC: загорается при включении режима Повтор всех дисков.
	- 1 DISC: загорается при включении функции Повтор одного диска.
	- 1: загорается при включении режима Повтор одной дорожки/раздела/файл/шага.
- 9 Индикаторы режима воспроизведения
	- PROGRAM: загорается при включении режима воспроизведения по программе.
	- RANDOM: загорается при включении режима Воспроизведение в произвольном порядке.
- p Индикатор PG/PL
	- PG: загорается, когда для воспроизведения DVD-VR выбрано Original Program (исходная программа).
	- PL: загорается, когда для воспроизведения DVD-VR выбрано Play List (список воспроизведения).
- 11 Индикаторы Режим воспроизведения звука
	- S.MODE: загорается, когда включена функция "Sound Modes" (Режимы звучания).
	- : загорается, когда включена функция "Sound Modes" (Режимы звучания) с пространственным эффектом.
- 12 Индикатор PROGRESSIVE (Только CA-DXJ30)
- Загорается при включении режима прогрессивной развертки.
- 13 Индикатор B.S.P. (Неподвижные изображения) (Только CA-DXJ30)
	- Загорается, если на диске DVD-аудио имеются доступные для просмотра изображения.
- <sup>[14]</sup> Индикатор BONUS (Только CA-DXJ30)
	- Загорается при обнаружении диска DVD-аудио с бонусной группой.
- 15 Основной дисплей
- 16 Индикатор USB
	- загорается, когда в качестве источника выбрано "USB".

## **Основные функции—Воспроизведение**

**Функции, описанные в этом руководстве, как правило, выполняются при помощи кнопок на пульте ДУ. Можно также воспользоваться кнопками и регуляторами на основном модуле, если их названия или обозначения совпадают или похожи на соответствующие кнопки пульта ДУ.**

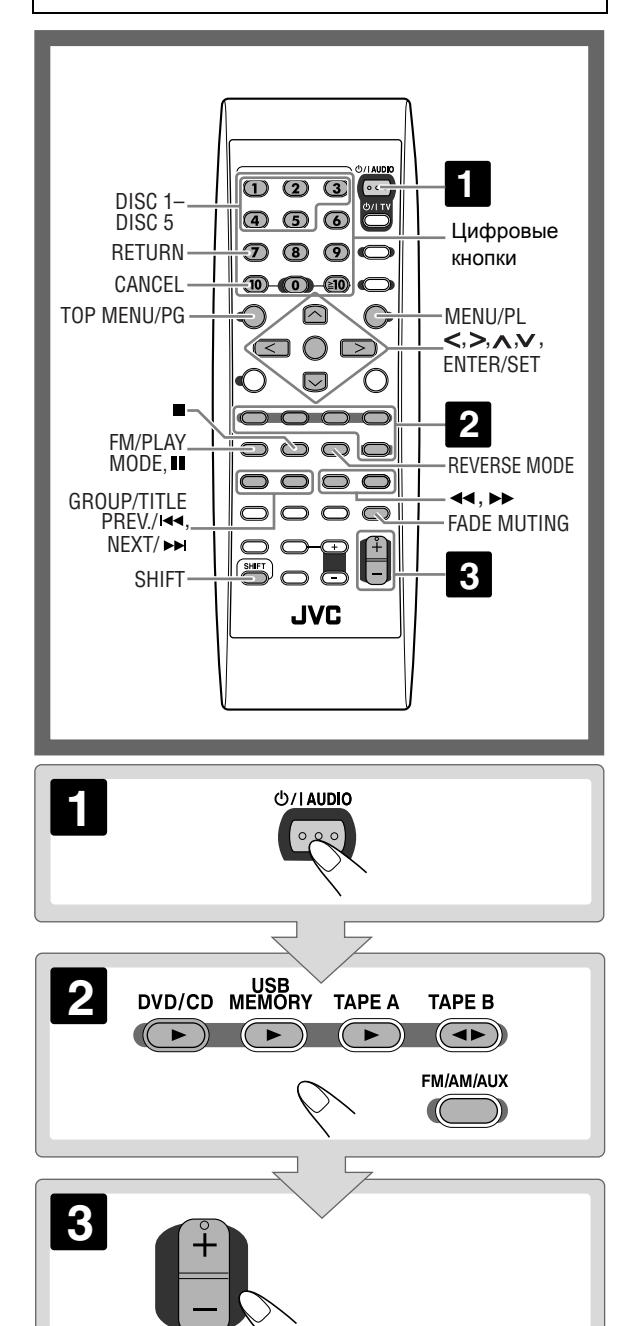

甘留長

ΙĘ

## **1 Включите питание.**

Индикатор STANDBY основного модуля гаснет.

• Система включается также нажатием одной из кнопок выбора источника сигнала, описанных в следующем пункте (без предварительного нажатия кнопки ФЛ AUDIO).

### ø **Выберите источник сигнала.**

Если выбранный источник сигнала готов к началу воспроизведения, то воспроизведение начнется автоматически.

• Для прослушивания звука внешнего устройства несколько раз нажмите кнопку FM/AM/AUX, чтобы выбрать "AUX" в качестве источника, а затем начните воспроизведение на внешнем устройстве.

## **Отрегулируйте громкость.**

#### **Отключение системы (переход в режим ожидания)**

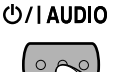

Индикатор STANDBY на основном блоке начинает светиться красным светом.

• Даже в режиме ожидания портебляется незначительное количество энергии.

#### **Индивидуальное прослушивание**

Подключите наушники к гнезду PHONES на основном модуле. Звук перестанет поступать из акустических систем. **Не забудьте понизить громкость перед тем, как подключить или надеть наушники.**

• При отключении наушников звук вновь начинает поступать из акустических систем.

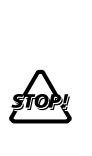

НЕ выключайте систему (не переключайте в режим ожидания), если установлен высокий уровень громкости. В противном случае, неожиданный громкий звук при следующем включении системы или начале воспроизведения может причинить вред вашему слуху и повредить акустические системы и/или наушники.

### **Выбор номера**

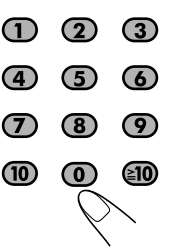

**Для выбора 5 нажмите 5. Для выбора 10 нажмите 10. Для выбора 15 нажмите 10, 1, затем 5. Для выбора 30 нажмите 10, 3, затем 0. Для выбора 125 нажмите 10, 10, 1, 2, затем 5.**

## **Настройка громкости**

Уровень громкости имеет 32 градации (VOLUME MIN (Минимальный уровень), VOLUME 1 (Уровень 1) – VOLUME 30 (Уровень 30) и VOLUME MAX (Максимальный уровень)).

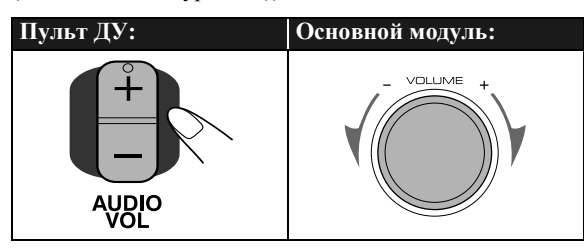

#### **Мгновенное снижение громкости Remote ONLY**

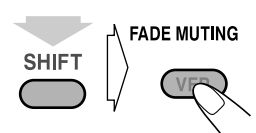

Для восстановления уровня громкости нажмите кнопку еще раз или настройте громкость заново.

(удерживать, затем...)

### **Прослушивание радио**

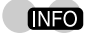

#### **Чтобы выбрать диапазон волн (FM/AM)**

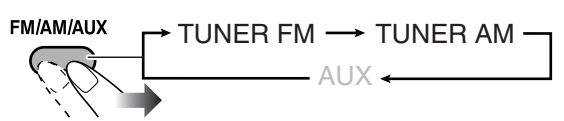

#### **Настройка на радиостанцию**

После выбора диапазона FM или AM...

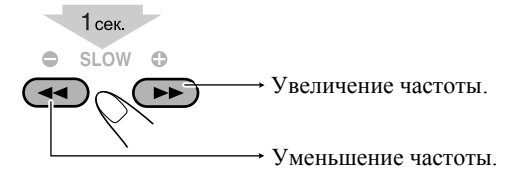

Индикация частоты на дисплее начнет меняться. При настройке на станцию с достаточно мощным сигналом поиск прекращается.

• При последовательном нажатии кнопки происходит ступенчатое изменение частоты.

**Для прекращения поиска вручную** нажмите любую их этих кнопок.

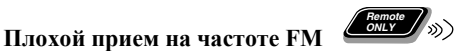

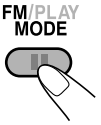

На дисплее загорается индикатор MONO. Качество приема при этом улучшится, но стереофоническое звучание будет отключено включается режим монофонического приема.

#### **Для восстановления**

**стереофонического режима** нажмите эту кнопку еще раз (индикатор MONO при этом погаснет).

## Программирование радиостанций

Вы можете запрограммировать 30 FM-станций и 15 АМ-станций.

- *1* **Настройтесь на радиостанцию.**
	- В памяти системы также сохраняется монофонический режим приема FM-станции, если он был включен.
- *2* **Включите режим ввода запрограммированных номеров.**

#### **ENTER/SET**

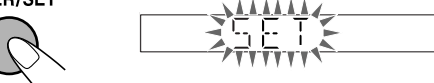

- Следующая процедура должна быть завершена, пока на дисплее мигает данная индикация.
- Чтобы отменить операцию во время ее выполнения, нажмите клавишу CANCEL, удерживая клавишу SHIFT.
- *3* **Выберите запрограммированный номер сохраняемой радиостанции.**

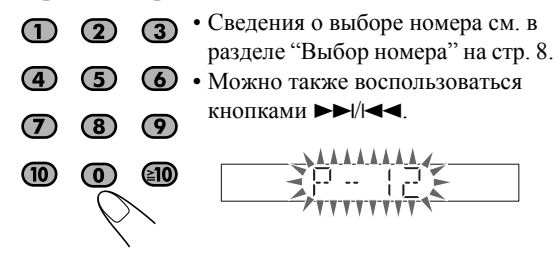

*4* **Сохраните станцию в памяти. FNTFR/SFT** 

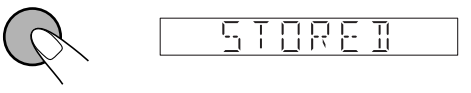

#### **Чтобы настроиться на запрограммированную радиостанцию**

*1* **Выберите диапазон (FM или АМ).**

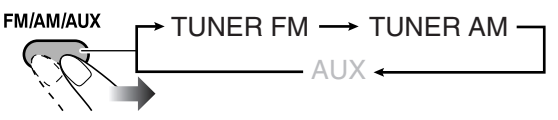

#### *2* **Выберите запрограммированный номер сохраненной радиостанции.**

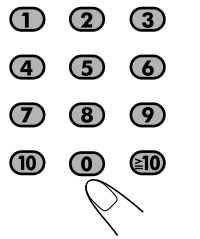

- Сведения о выборе номера см. в разделе "Выбор номера" на стр. 8.
	- Можно также воспользоваться кнопками **>>**//**44**.

### **Воспроизведение с диска или запоминающего USB-устройства большой емкости INFO**

**ВНИМАНИЕ! Перед воспроизведением с диска или запоминающего USB-устройства большой емкости...**

- Включите телевизор и выберите соответствующий режим входного сигнала на телевизоре для просмотра изображения или экранных меню.
- Вы можете изменить исходные настройки для воспроизведения с диска или запоминающего USBустройства большой емкости по своему усмотрению. См. "Функции меню настройки" на стр. 37.

**Если при нажатии кнопки на экране телевизора появляется "**  $\mathbb{Q}$  **", значит для этого диска или** запоминающего USB-устройством большой емкости выполнение данной функции недоступно.

• Информацию о воспроизведении аудио- и видеофайлов см. также в разделе "Операции с использованием экрана управления" на стр. 27.

### **Установка дисков**

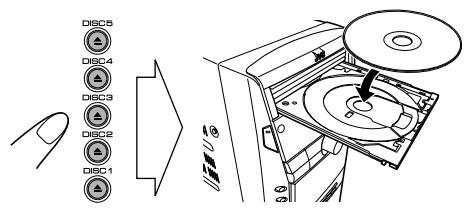

- При использовании дисков диаметром 8 см следует помещать их во внутреннюю выемку лотка.
- **Чтобы закрыть лоток, нажмите еще раз кнопку ▲.**
- При нажатии кнопки  $\triangleright$  для того же самого лотка он автоматически закрывается и начинается воспроизведение.

### **Подключение запоминающего USBустройства большой емкости**

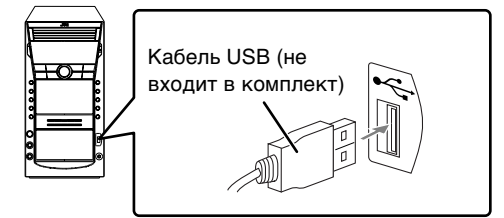

- При подключении или отключении запоминающего USB-устройства большой емкости следует всегда устанавливать минимальный уровень громкости.
- Для безопасного отключения запоминающего USBустройства большой емкости отключите систему перед его отсоединением.

## **Воспроизведение с диска/запоминающего USB-устройства большой емкости**

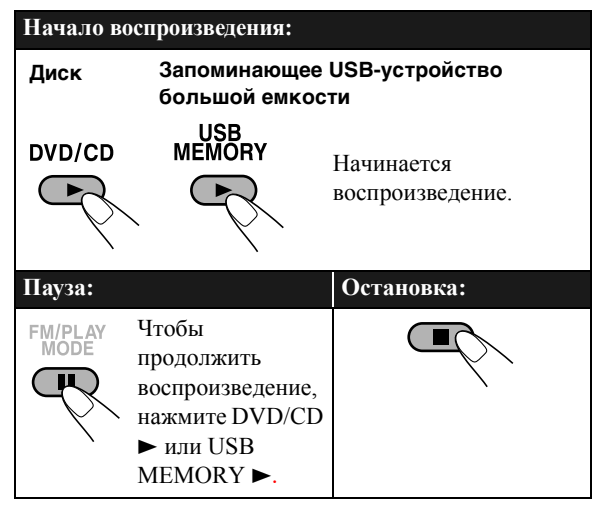

Во время воспроизведения данная система может сохранять в памяти позицию остановки (не применимо к компакт-дискам). При запуске воспроизведения нажатием кнопки DVD/CD  $\blacktriangleright$  или USB MEMORY  $\blacktriangleright$ воспроизведение начинается с данного места функция возобновления. (При остановке воспроизведения отображается индикатор "RESUME".) **Для полной остановки при включенной функции Возобновление воспроизведения** дважды нажмите кнопку 7. (Для отмены функции Возобновление см. "ВОЗОБНОВЛЕНИЕ" стр. 38.)

#### **Вспомогательные экранные символы**

- Во время воспроизведения диска на экране телевизора могут появляться следующие символы:
	- ഷ Появляется в начале сцены, записанной под разными ракурсами.
	- Появляется в начале сцены, которая  $CDD$ имеет озвучивание на нескольких языках.
	- […] Появляется в начале сцены, для которой имеются субтитры на нескольких языках.
- Для индикации текущего режима работы на экране телевизора могут появляться следующие символы.  $\mathbf{D}, \mathbf{H}, \mathbf{D}, \mathbf{A}, \mathbf{D}, \mathbf{A}$

#### • Для отключения вспомогательных экранных символов см. пункт " ГИД ПО ЭКРАНУ" в меню "ДРУГИЕ" на стр. 38.

## **Выбор диска**

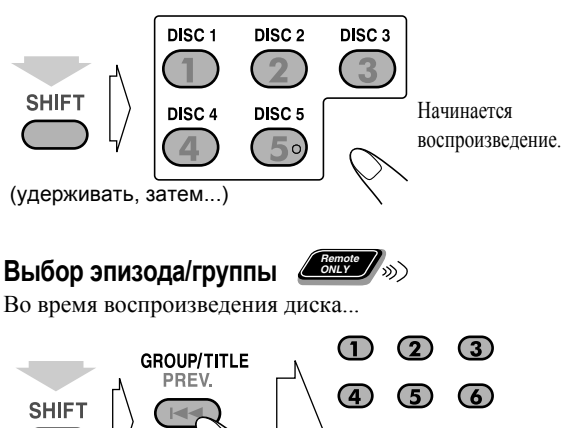

- $\left( 7\right)$ (удерживать, затем...) ത
- Сведения о выборе номера см. в разделе "Выбор номера" на стр. 8.

### **Выбор раздела/дорожки**

Во время воспроизведения диска...

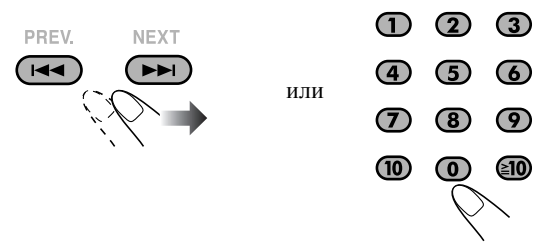

- При каждом нажатии кнопки  $\blacktriangleleft$  вы можете возвратиться к началу текущего раздела/дорожки.
- Сведения о выборе номера см. в разделе "Выбор номера" на стр. 8.

#### **Чтобы найти нужное место на диске**

• Данная функция не действует для файлов JPEG.

Во время воспроизведения диска...

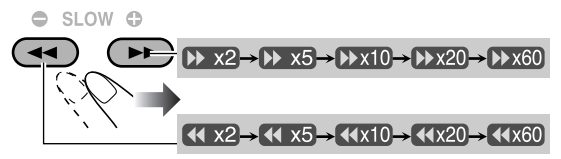

- Скорость поиска можно изменить описанным выше способом для всех дисков/файлов, кроме файлов MP3/ WMA/WAV/DivX. Для файлов MP3/WMA/WAV/DivX поиск производится с другой скоростью.
- При просмотре видео звук во время поиска не выводится.

• Для дисков формата DivX каждый раз при нажатии кнопки > или < можно переходить к следующей сцене с интервалом 30 секунд или 5 минут, в зависимости от типа файла DivX.

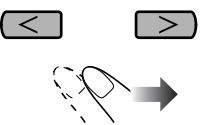

**Для возврата к обычному режиму воспроизведения** нажмите DVD/CD  $\blacktriangleright$  или USB MEMORY  $\blacktriangleright$ .

## **Чтобы выбрать нужное место**

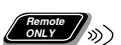

**напрямую**

Вы можете непосредственно выбирать необходимый эпизод/раздел/дорожку и начать их воспроизведение.

• Для диска DVD-видео вы можете выбрать **эпизод до начала воспроизведения**, а выбрать **раздел - только после включения воспроизведения.**

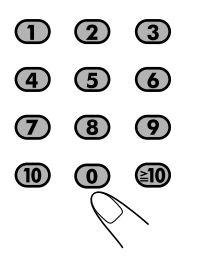

**диска**

• Сведения о выборе номера см. в разделе "Выбор номера" на стр. 8.

#### **Воспроизведение с помощью меню**

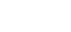

**Remote ONLY**

Можно управлять воспроизведением диска с помощью его меню.

#### 7 **Для дисков DVD-видео/DVD-аудио**

*1* **Отобразить меню диска.**

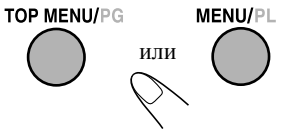

*2* **Выбрать нужный пункт в меню диска.**

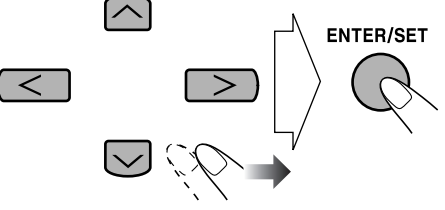

• Для некоторых дисков можно также выбирать пункты меню путем ввода его номера с помощью цифровых кнопок. Сведения о выборе номера см. в разделе "Выбор номера" на стр. 8.

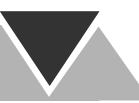

#### 7 **Для дисков SVCD/VCD, поддерживающих функцию PBC**  При воспроизведении диска, поддерживающего функцию PBC, на дисплее вместо времени воспроизведения отображается индикация "РВС".

Когда на экране телевизора появится меню диска, выберите в меню нужный пункт. Начнется воспроизведение выбранного пункта.

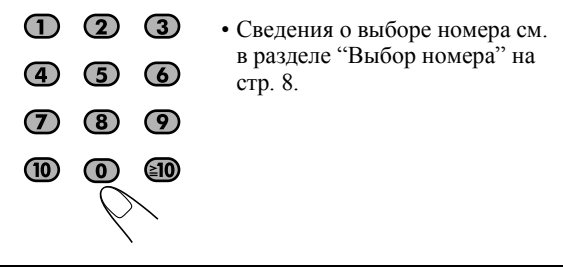

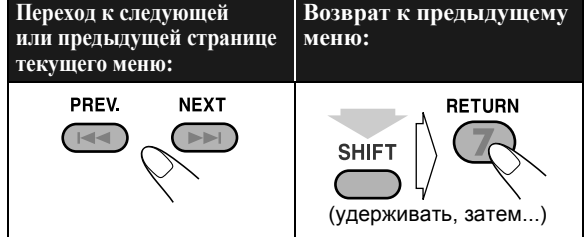

Для отключения функции РВС нажмите **•**, а затем  $\blacktriangleright$ . • Функцию РВС можно также отключить, нажав , а

затем цифровые кнопки. Воспроизведение начинается с выбранной дорожки.

**Для повторного включения функции PBC** нажмите кнопку  $\blacksquare$ , а затем кнопку  $\blacktriangleright$ 

### **Воспроизведение аудиокассет**

#### **Установка кассеты**

Данная система может воспроизводить кассеты типа I.

• Не рекомендуется использовать ленты C-120 или более длинные.

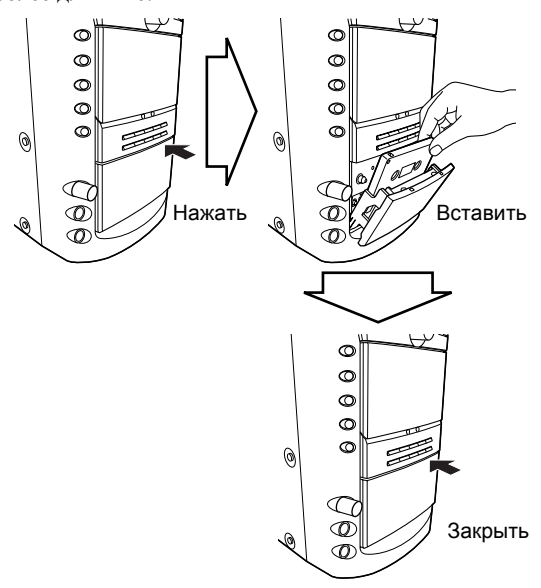

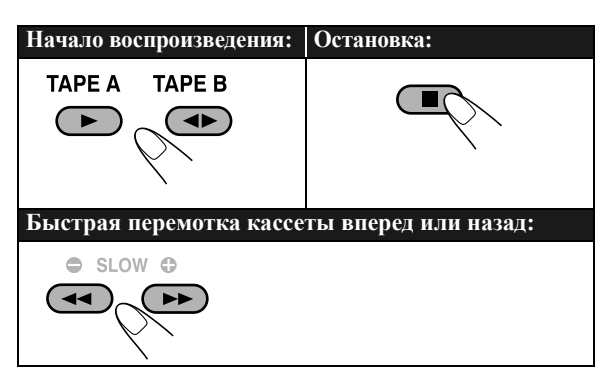

**Чтобы изменить направление движения ленты (только дека B)**

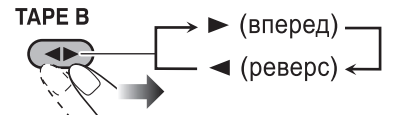

#### **Автоматическое изменение направления движения ленты (только дека B)**

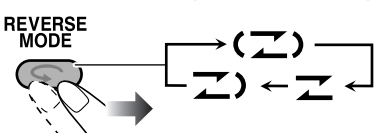

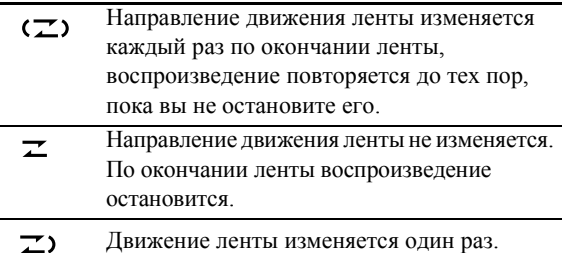

## **Основные функции—Настройка звучания <sup>и</sup> других параметров**

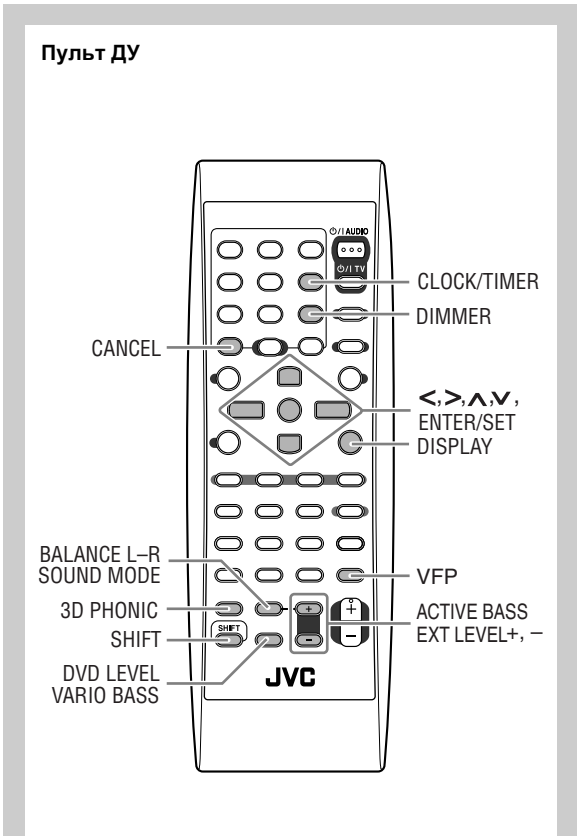

#### **Основной модуль**

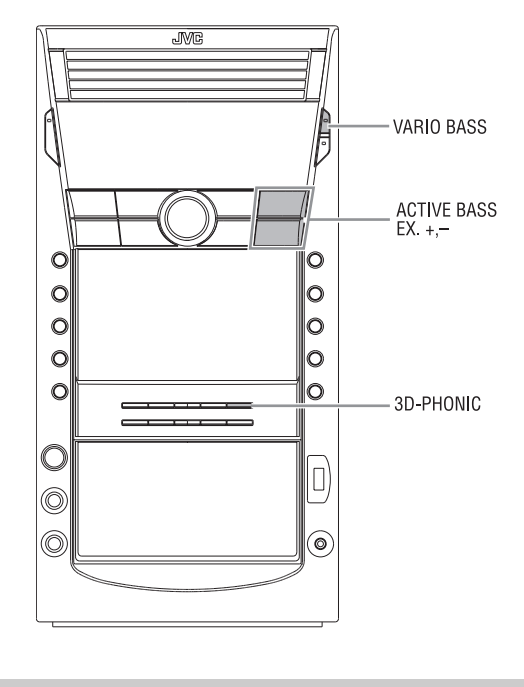

#### **Регулировка баланса выходного**

#### звучания акустических систем (*Lempt*

Имеется возможность регулировки баланса выходного звучания.

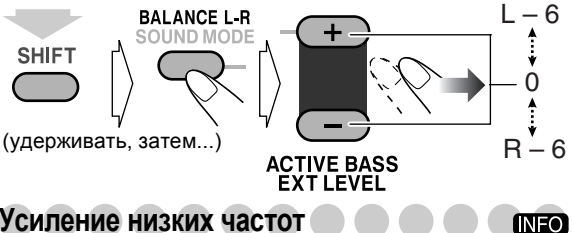

## **Усиление низких частот**

С помощью элемента Active Bass (активные низкие частоты) можно задать уровень низких частот от 1 (минимальный) до 4 (максимальный). Начальная настройка: 4

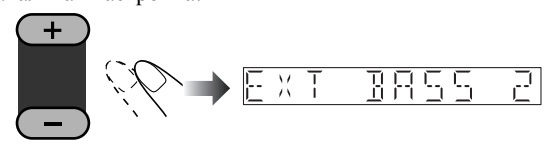

## **ACTIVE BASS<br>EXT LEVEL**

• Данная функция недоступна, если для параметра VARIO BASS (переменные низкие частоты) установлено значение "OFF" (Выкл.) или к системе подключены наушники.

**Реализация оптимального звукового**

#### **эффекта для низких частот—функция VARIO**

#### **BASS (переменные низкие частоты)**

Функция VARIO BASS (переменные низкие частоты) изменяет характеристики низких частот для получения звучания, оптимального для выбранного источника воспроизведения.

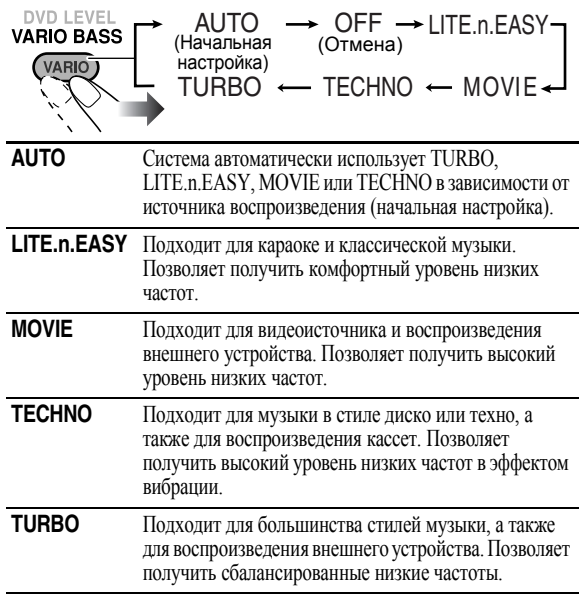

## Выбор режима воспроизведения звука

Можно выбрать один из предустановленных режимов воспроизведения звука.

#### Режимы SEA **SOUND MODE** <u> ROCK → POP → CLASSIC → DANCE</u> FLAT ← USERT → STADIUM ← HALL Режимыпространственного звучания\*

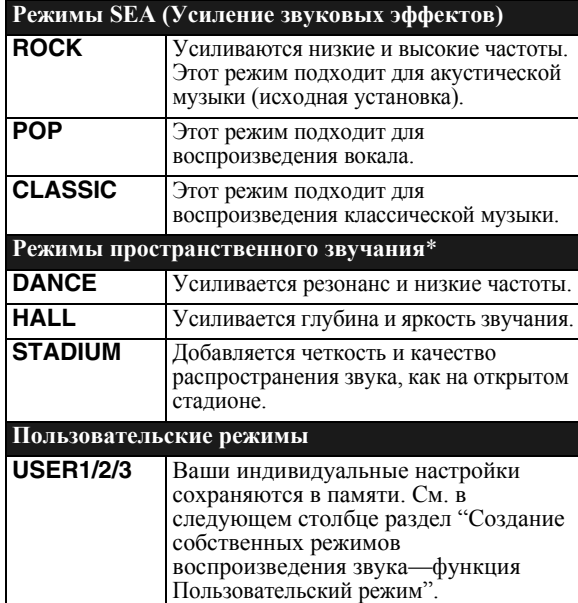

- \*Элементы пространственного звучания налагаются на элементы усиления звучания (SEA) для создания эффекта присутствия в помещении.
- Когда включена функция "Sound Modes" (Режимы звучания), загорается индикатор S.MODE.
- Когда включена функция "Sound Modes" (Режимы звучания) с пространственным эффектом, загорается индикатор "  $\dot{\textbf{c}}$
- **Для отмены режима звучания** выберите "FLAT".

### **Создание собственных режимов**

#### **воспроизведения звука**—**функция**

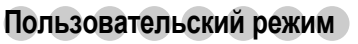

Вы сами можете настроить и сохранить режимы воспроизведения звука в соответствии с вашими предпочтениями. Эти настройки можно сохранять как режимы USER1, USER2 и USER3.

**Remote ONLY**

**INFO** 

Когда на дисплее отображается название режима воспроизведения "USER1", "USER2" или "USER3"...

#### *1*

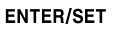

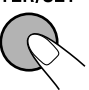

#### *2* **Выберите настраиваемый параметр SEA (усиление звуковых эффектов).**

- 1 Настройте BASS (низкие частоты).
- 2 Настройте MID (средние частоты).
- 3 Настройте TRE (высокие частоты).

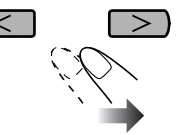

*3* **Настройте параметр.**

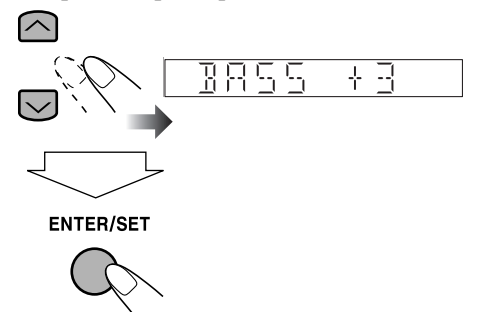

- Уровни верхних, средних и нижних частот можно настраивать в диапазоне от  $-3$  до  $+3$ .
- Повторите действия *2* и *3* для настройки других параметров.

#### *4* **Выберите один из пользовательских режимов.**

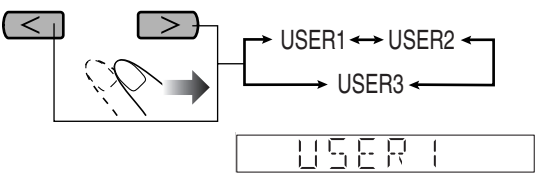

*5* **Сохраните настройку. ENTER/SET** 

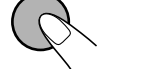

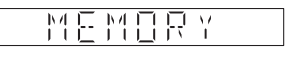

• Можно выполнить временную настройку вида SEA, выполнив пункты *1* - *3*.

Настройка будет сброшена при изменении режима звучания.

• Для создания собственного режима звучания с пространственным эффектом выберите DANCE, HALL или STADIUM, а затем выполните действия с *1* по *5*.

## **Создание 3-мерного звучания Поле—режим 3D**

**Phonic** *LCONLY* 

Данная функция доступна только для дисков/ запоминающих USB-устройств большой емкости.

Воспроизведение с диска/запоминающего USBустройства большой емкости...

#### **3D PHONIC**

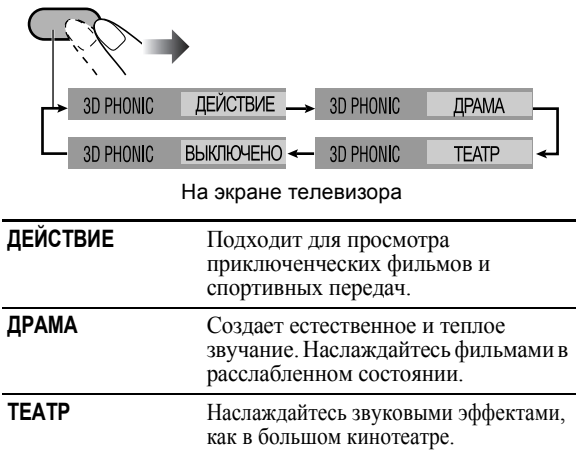

### **Предварительная настройка автоматического**

### **увеличения уровня громкости при**

## Воспроизведении DVD-видео

На дисках DVD-видео звук иногда бывает записан на более низком уровне, чем на других дисках и источниках. Можно задать повышенный уровень для установленного диска DVD-видео, чтобы не настраивать громкость при смене источника сигнала.

• Данная функция применима только для дисков DVD-видео.

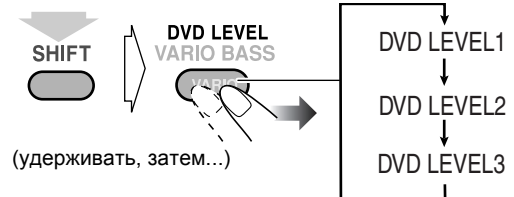

- При увеличении номера уровень сигнала также увеличивается.
- Начальной установкой является "DVD LEVEL3".

## **Изменение изображения при**

### ВОСПРОИЗВЕДЕНИИ ЖЕНЕ

При воспроизведении изображения на телевизоре вы можете выбрать заданный тон изображения, изменить его и сохранить в памяти.

### **Выбор тональности изображения**

*1* **Во время воспроизведения войдите в экран настроек VFP (настройка изображения).** ОБЫЧНЫЙ

**FADE MUTING** 

**INFO** 

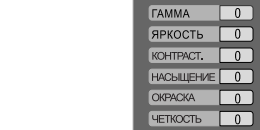

- На экране телевизора
- *2* **Выберите тональность изображения.**

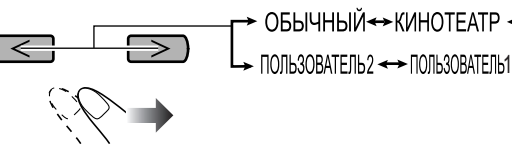

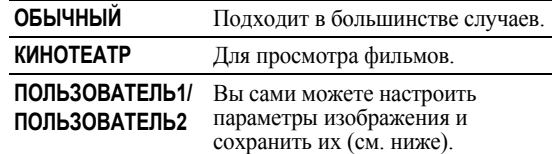

#### **Чтобы настроить тон изображения**

- *1* **Выберите "ПОЛЬЗОВАТЕЛЬ1" или "ПОЛЬЗОВАТЕЛЬ2".**
	- Выполните действия, указанные выше в пунктах *1* и *2*.
- *2* **Выберите параметр для настройки.**

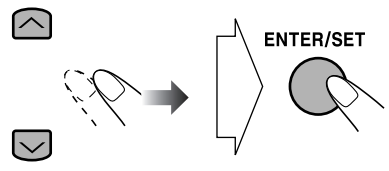

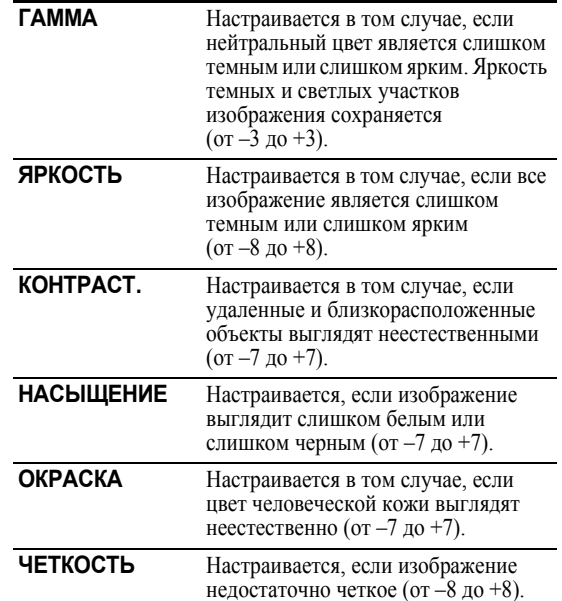

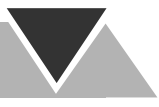

#### *3* **Настройте параметр.**

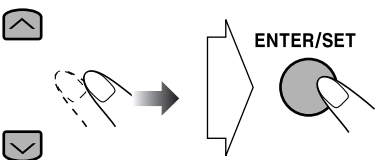

*4* **Для настройки остальных параметров повторите пункты** *2* - *3*.

**Для удаления экрана VFP** нажмите еще раз кнопку VFP.

Изменение яркости дисплея <u>Zemys</u> **DIMMER**  $\rightarrow$  DIMMER 1  $\rightarrow$  DIMMER 2 -**SHIFT** DIMMER OFF (Отмена) (удерживать, затем...) **DIMMER 1** Затемнение подсветки дисплея.

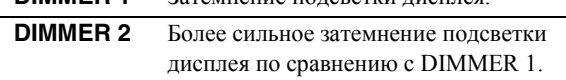

#### Настройка часов (*Remote* **INFO**

Если внутренние часы не настроены, то нельзя какиелибо использовать таймеры кроме таймера автоматического отключения.

- Для выхода из режима настройки часов нажмите CLOCK/TIMER необходимое число раз.
- Для исправления ввода в процессе настройки нажмите CANCEL, удерживая SHIFT. Теперь Вы можете вернуться к предыдущему пункту.
- *1* **Перейдите в режим установки часов.**

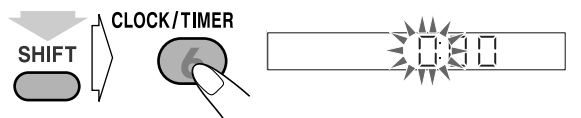

(удерживать, затем...)

- Если вы уже настраивали часы, последовательно нажимайте кнопку, пока время на часах не начнет мигать.
- *2* **Установите сначала часы, а потом минуты.**

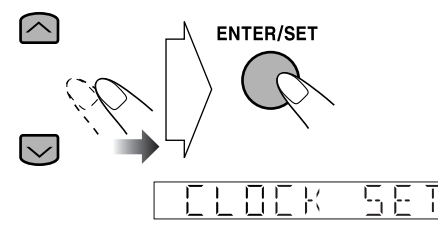

Теперь встроенные часы начинают отсчет времени.

## **Изменение информации на дисплее**

Для "DVD/CD" и "USB MEMORY":

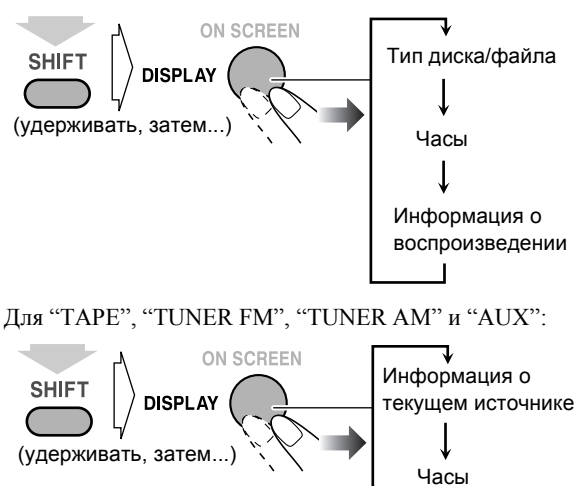

## **Особые операции с диском/файлом с видео**

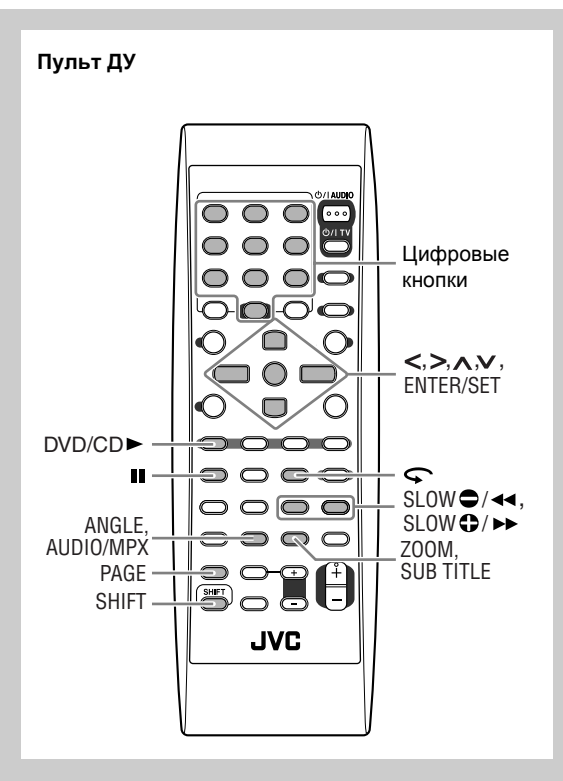

## **Выбор звуковой дорожки** Межк

**Для DVD-видео/DivX:** При воспроизведении раздела/ файла, содержащего аудиозапись на различных языках, можно выбрать нужный язык.

#### **Для DVD-аудио (Только для системы CA-DXJ30):**

При воспроизведении дорожки, содержащей различные звуковые каналы, вы можете выбрать нужный звуковой канал.

**Для DVD-VR/SVCD/VCD:** При воспроизведении раздела/дорожки можно выбрать требуемый звуковой канал.

• Звуковую дорожку можно также выбрать с помощью экранной панели (см. стр. 24).

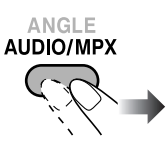

**Во время воспроизведения DVD-видео... Пример:**

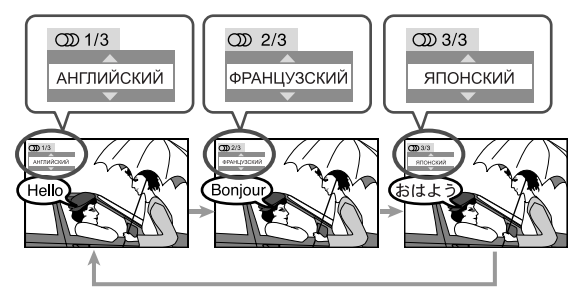

#### **Во время воспроизведения DVD-аудио/DivX...**

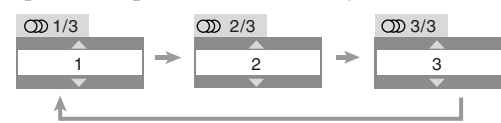

#### **Во время воспроизведения DVD-VR, SVCD или VCD...**

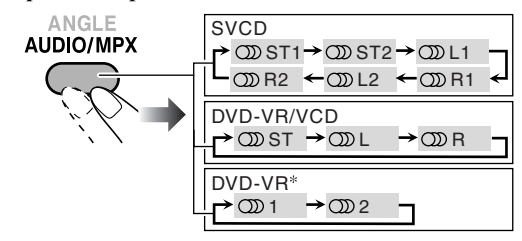

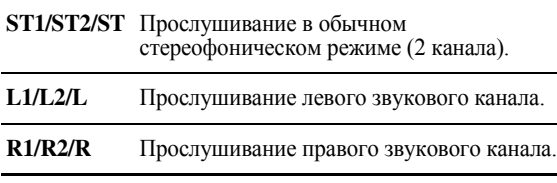

**\*** Например, когда записаны два многоканальных потока.

• Диск SVCD может содержать 4 звуковых канала. SVCD обычно используют эти 4 канала для двух 2-канальных записей (ST1/ST2).

## Выбор языка субтитров

#### **Для DVD-видео/DVD-аудио/DivX:** При

воспроизведении раздела/файла, содержащего субтитры на различных языках, можно выбрать нужный язык субтитров для отображения на экране телевизора. **Для DVD-VR:** Во время воспроизведения можно включить или отключить субтитры.

**Для SVCD:** Во время воспроизведения можно использовать кнопку SUB TITLE, даже если на данном

диске субтитры отсутствуют. • Можно также выбрать язык субтитров <sup>с</sup> помощью экранной панели (см. стр. 24).

#### **Во время воспроизведения DVD-видео/DivX...**

#### *1* **Откройте окно выбора субтитров.**

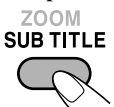

*2* **Выберите язык субтитров.**

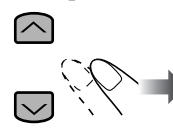

**Пример:**

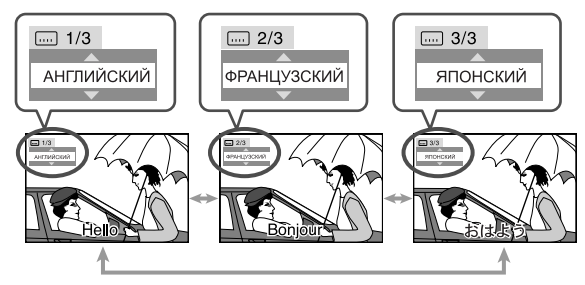

#### **Во время воспроизведения DVD-VR...**

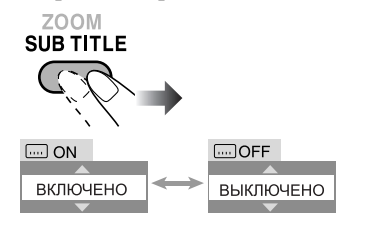

#### **Во время воспроизведения SVCD...**

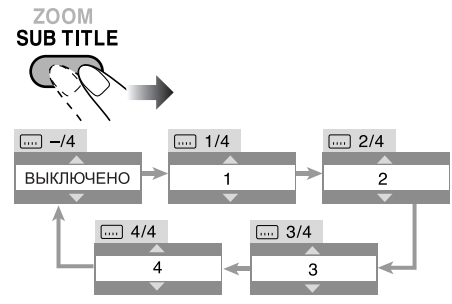

## Выбор ракурса <u>Двенное</u>

**Только для DVD-видео/DVD -аудио:** При воспроизведении раздела, содержащего различные ракурсы, вы можете

просматривать сцены под разными углами.

• Можно также выбрать ракурс с помощью экранной панели (см. стр. 24).

#### **Во время воспроизведения...**

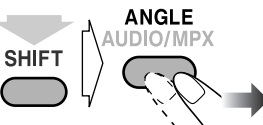

(удерживать, затем...)

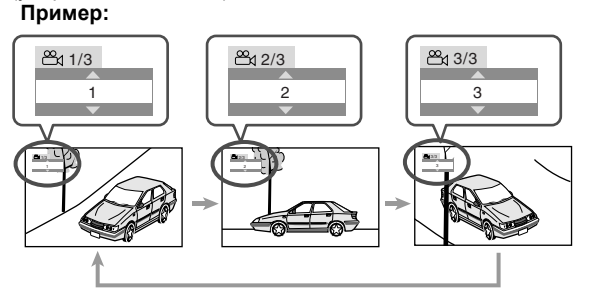

## **Быстрый возврат при** воспроизведении <u>Автри</u>

**Только для DVD-видео/DVD-VR:** Можно вернуться к воспроизведению фрагмента, находящегося на 10 секунд ранее текущего положения (только <sup>в</sup> пределах одного эпизода) — функция "Glance Back" (Быстрый возврат).

#### **Во время воспроизведения...**

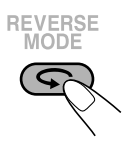

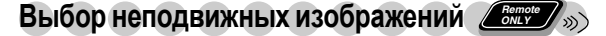

#### **(Только для системы CA-DXJ30)**

**Только для DVD-аудио:** При воспроизведении дорожки, содержащей ссылку на неподвижные изображения (B.S.P.), можно выбрать изображение (перейти к этой странице) для отображения на экране телевизора.

- Если дорожка содержит ссылку на неподвижные изображения (B.S.P.), то эти изображения обычно отображаются по очереди автоматически во время воспроизведения.
- Можно также выбрать страницу с изображением с помощью экранной панели (см. стр. 24).

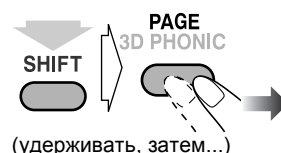

При каждом нажатии кнопки неподвижные изображения (страницы) последовательно меняются (если они есть).

**18**

## Воспроизведение бонусной группы *Zeme*

#### **(Только для системы CA-DXJ30)**

**Только для DVD-аудио:** Некоторые диски DVD-аудио содержат специальные бонусные группы с ограниченным доступом.

• Для воспроизведения бонусной группы вам необходимо ввести "специальный код" (разновидность пароля) этой группы. Способ получения номера ключа зависит от типа диска.

#### *1* **Выберите бонусную группу.**

- Бонусная группа обычно записывается последней (например, если диск содержит 4 группы, включая бонусную, то она будет четвертой).
- Подробнее о выборе бонусной группы см. "Выбор эпизода/группы" стр. 11.

#### *2* **Введите номер ключа.**

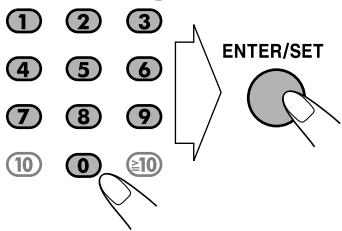

*3* **Следуйте интерактивныминструкциямна экране телевизора.**

**Для отмены ввода номера ключа** нажмите ■.

#### **Специальные режимы**

**воспроизведения изображений**

#### **Пауза воспроизведения**

**Во время воспроизведения...**

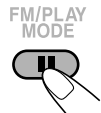

Воспроизведение приостанавливается.

**Для возврата к обычному режиму воспроизведения** нажмите DVD/CD  $\blacktriangleright$  или USB MEMORY  $\blacktriangleright$ .

#### **Покадровое воспроизведение**

• Данная функция недоступна для файла ASF.

*1* **Во время воспроизведения...**

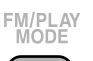

Воспроизведение приостанавливается. *2* **Покадровое переключение неподвижных изображений.**

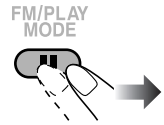

**Для возврата к обычному режиму воспроизведения** нажмите DVD/CD  $\blacktriangleright$  или USB MEMORY  $\blacktriangleright$ .

#### **Замедленное воспроизведение**

• Данная функция доступна только для файлов с подвижными изображениями, кроме MPEG-1/MPEG-2/ASF/DivX.

#### *1* **Во время воспроизведения...**

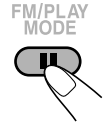

Появляется неподвижное изображение.

*2* **Начинается замедленное воспроизведение.**

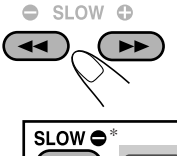

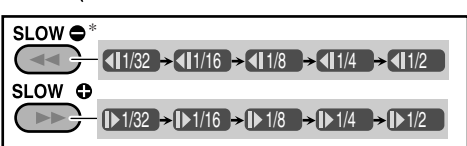

\*Только для DVD-видео.

**INFO** 

**Для возврата к обычному режиму воспроизведения** нажмите DVD/CD 3.

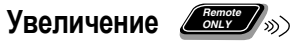

• Информацию о файлах JPEG/ASF см. на стр. 28.

Во время воспроизведения...

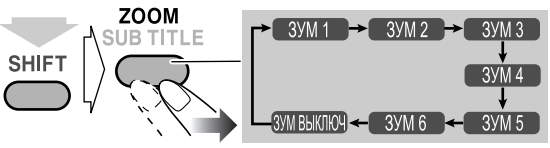

Чем больше номер, тем сильнее увеличение.

• Увеличиваемую область можно перемещать с помощью кнопок <, >, ^, v.

**Для отмены функции увеличения** последовательно нажимайте кнопку ZOOM до появления на экране телевизора сообщения "ЗУМ ВЫКЛЮЧ".

## **Дополнительные функции воспроизведения**

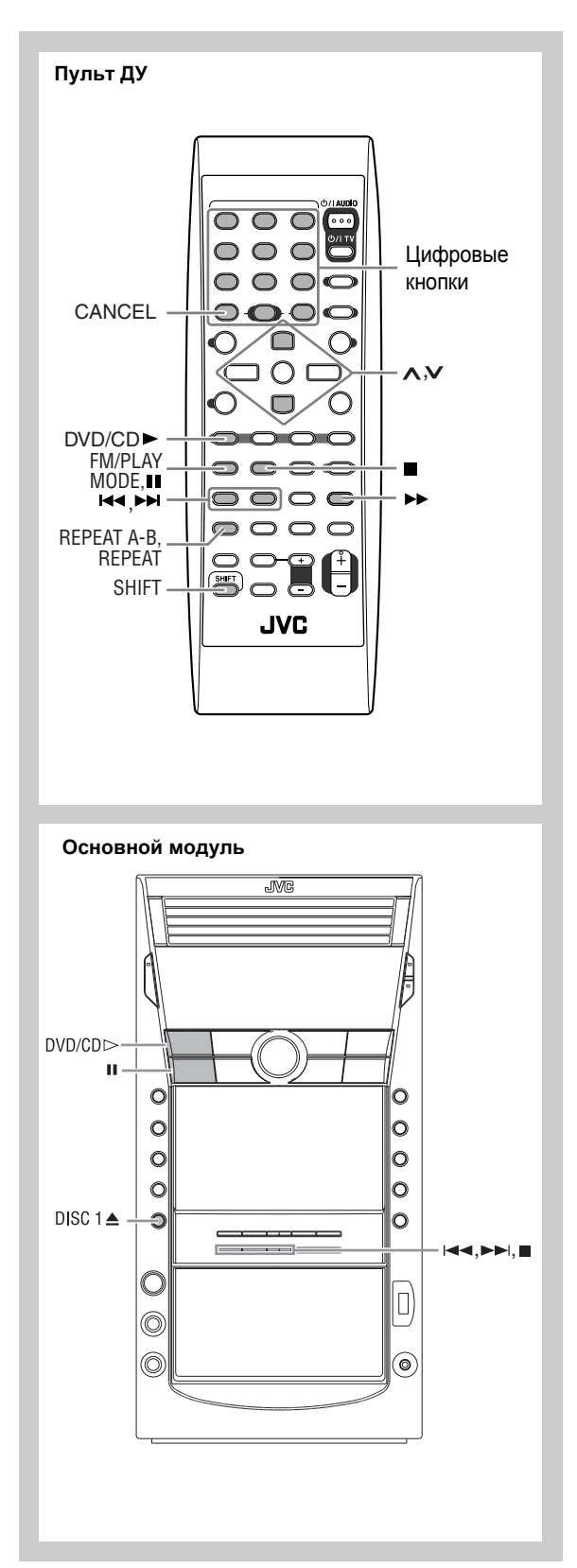

## **Программирование порядка воспроизведения**

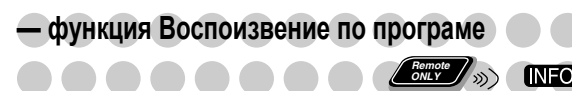

Вы можете назначить порядок воспроизведения эпизодов/дорожек/файлов (до 99).

- Функцию "Program Play" (Воспроизведение по программе) нельзя использовать для файлов на запоминающем USB-устройстве большой емкости, а также видеофайлов или файлов JPEG на диске или диске DVD-VR.
- *1* **Перед началом воспроизведения включите функцию Воспроизведение по программе.**

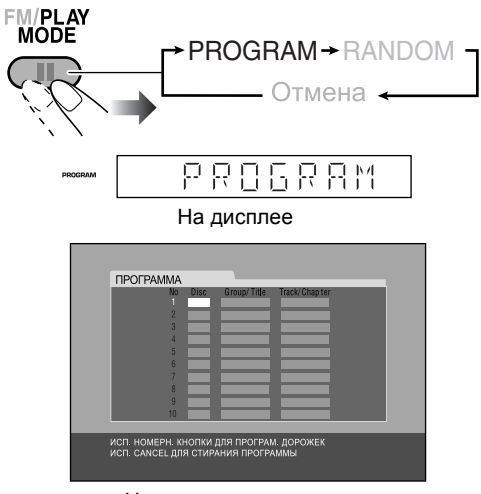

На экране телевизора

- *2* **Выберите разделы, дорожки или файлы для программирования с помощью функции "Program Play" (Воспроизведение по программе).**
	- 1 Выберите номер диска.
	- 2 Только для дисков DVD и аудиофайлов: выберите номер эпизода или группы.
	- 3 Выберите номер раздела или дорожки.
	- Сведения о выборе номера см. в разделе "Выбор номера" на стр. 8.
- *3* **Повторяйте действие** *2* **до завершения программирования.**
- *4* **Начните воспроизведение.**

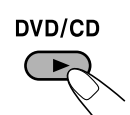

Воспроизведение начнется в запрограммированном порядке.

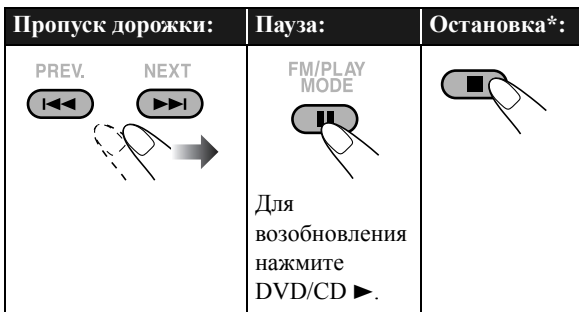

\*Функция Возобновление не работает в режиме Воспроизведение по программе.

**Для проверки запрограммированного содержимого Remote ONLY**

Перед началом воспроизведения или после него...

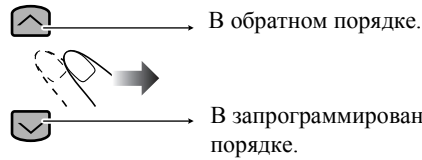

В запрограммированном порядке.

#### **Изменение программы**

Перед началом воспроизведения или после него...

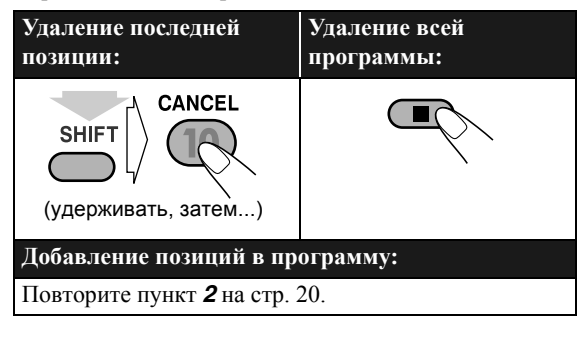

#### **Выход из режима воспроизведения по программе**

Перед началом воспроизведения или после него...

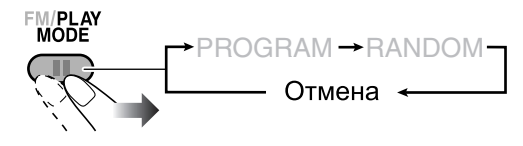

## **Воспроизведение в произвольном**

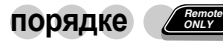

Можно воспроизводить файлы на установленных дисках в произвольном порядке.

- Функцию "Random Play" (Воспроизведение в произвольном порядке) нельзя использовать для файлов на запоминающем USB-устройстве большой емкости, а также видеофайлов или файлов JPEG на диске, диске DVD-VR и некоторых дисках DVD.
- *1* **Перед началомвоспроизведения включите режим Воспроизведение по программе.**

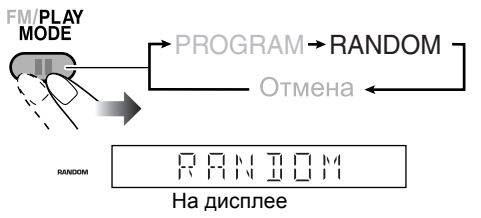

*2* **Начните воспроизведение.**

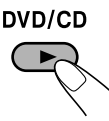

Воспроизведение текущего диска начинается в произвольном порядке. По окончании воспроизведения всех разделов/дорожектекущего диска начинается воспроизведение следующего диска. Функция воспроизведение в произвольном порядке отключается после воспроизведения всех установленных дисков.

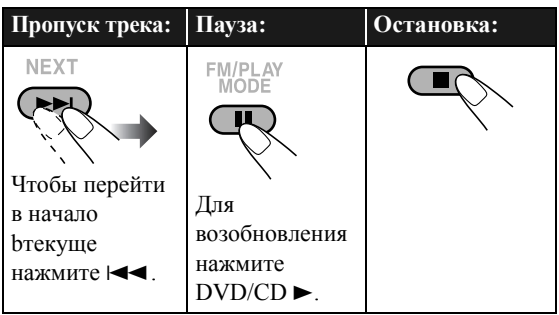

#### **Выход из режима Воспроизведение по программе**

Перед началом воспроизведения или после него...

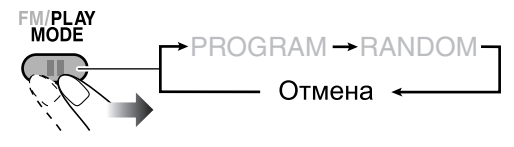

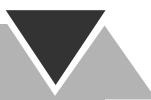

## Повторное воспроизведение

Можно выбрать режим повторного воспроизведения.

- Режим повтора можно также выбрать с помощью экранной панели (см. стр. 23, данная функция не применима к аудио- и видеофайлов и файлов JPEG.)
- Информацию о видеофайлах, файлах JPEG и дисках DVD-VR см. на стр. 28.
- Индикаторызагорятся на дисплее, указывая на текущий режим повтора.

#### **Повторное воспроизведение**

#### **• Для DVD-видео:**

Во время воспроизведения...

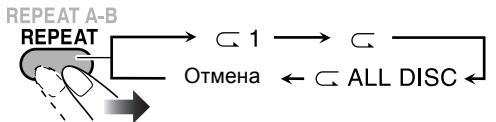

#### **• Для DVD-аудио (Только для системы CA-DXJ30):**

Перед началом или во время воспроизведения...

REPEAT A-B

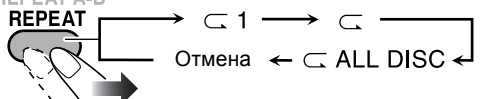

#### **• Для аудиофайлов (MP3/WMA/WAV):**

Перед началом или во время воспроизведения... Повтор аудиофайлов на диске:

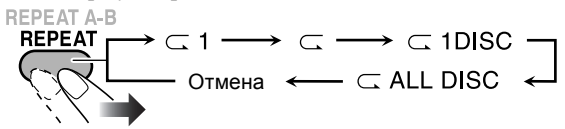

Повтор аудиофайлов на запоминающем USBустройстве большой емкости:

REPEAT A-B

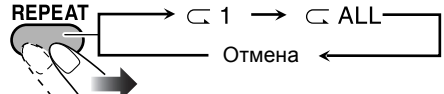

#### **• Для CD/SVCD/VCD:**

Перед началом или во время воспроизведения (без PBC для SVCD/VCD)...

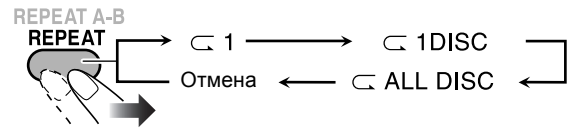

#### **• Для воспроизведения в произвольном:**

Перед началом или во время воспроизведения... **REPEAT A-B** 

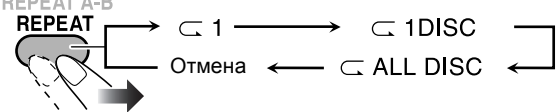

**• Для воспроизведения по программе:**

Перед началом или во время воспроизведения...

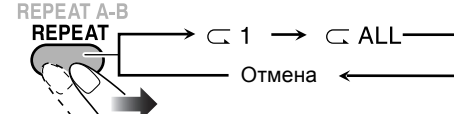

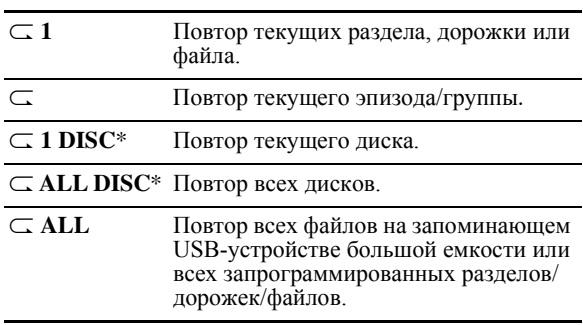

\* Данные режимы могут работать неправильно для дисков DVD.

#### **Повтор фрагмента A-B**

Можно повторить воспроизведение нужногофрагмента, указав его начало (точку A) и конец (точку B).

использовать для аудио- и видеофайлов и некоторых дисков DVD.

*1* **Во время воспроизведения (без функции PBC для SVCD/VCD) выберите начальное положение (A).**

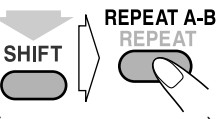

(удерживать, затем...)

*2* **Выберите конечное положение (B)**.

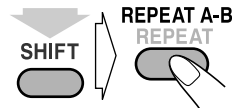

(удерживать, затем...)

• Поиск конечного положения можно выполнить с помощью кнопки¡.

**Для отключения функции "A-B Repeat" (Повтор A-B) еще раз** нажмите кнопку REPEAT A-B.

- Функция "A-B Repeat" (Повтор A-B) также
- отключается при остановке воспроизведения или пропуске раздела или дорожки.

#### **Запрет на извлечение диска**

Вы можете заблокировать лотки дисков, чтобы предотвратить извлечение дисков.

**Находясь в режиме ожидания...**

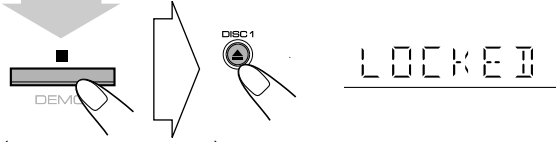

(удерживать, затем...)

**Для отмены функции блокировки** повторите эту процедуру. На дисплее появится "UNLOCKED" (Разблокировано).

**Main Unit ONLY**

## **Управление проигрывателем с экрана**

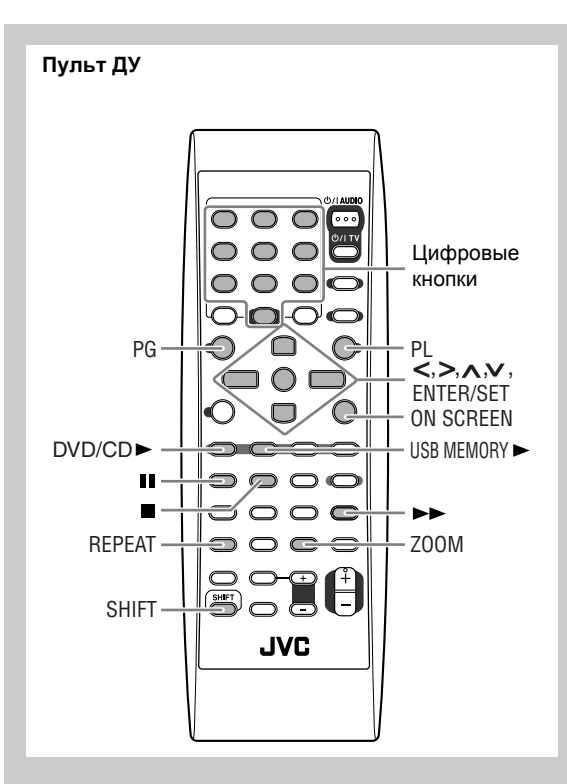

## **Информация на экранной панели**

С помощью экранной панели можно узнать информацию о воспроизведении и использовать некоторые функции. (Данная функция недоступна для аудиофайлов и файлов JPEG.)

#### **Экранные панели**

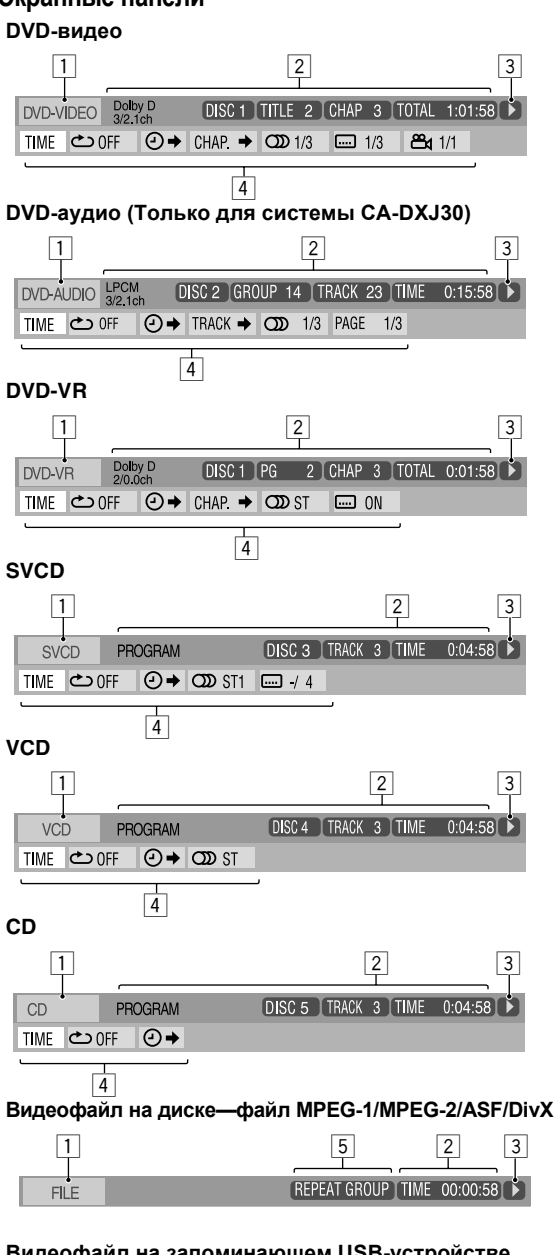

**Видеофайл на запоминающем USB-устройстве большой емкости—файл MPEG-1/MPEG-2/ASF/DivX**

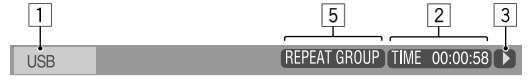

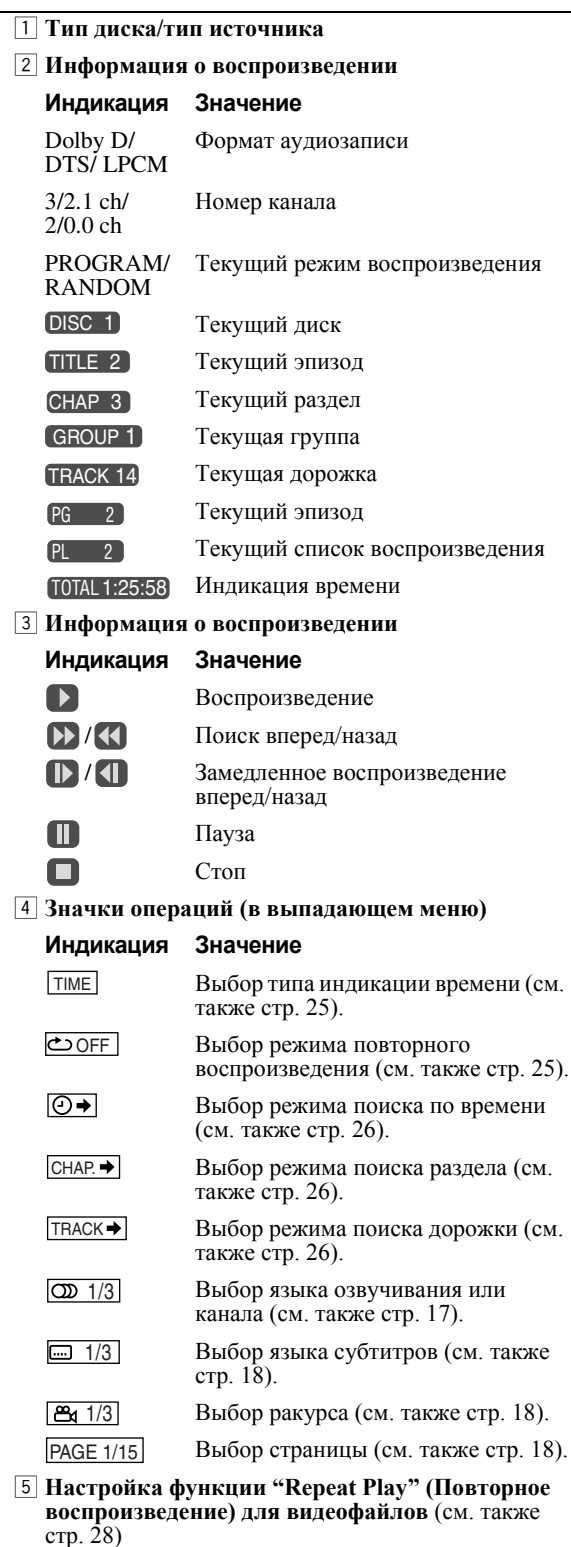

### **Операции, выполняемые с помощью**

**экранной панели**

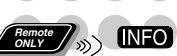

Порядок выполнения основных операций с помощью экранной панели:

Пример: Выбор языка субтитров (французский) для DVD-видео:

**Если диск выбран в качестве источника сигнала...**

*1* **Отобразите экранную панель и выпадающее меню.**

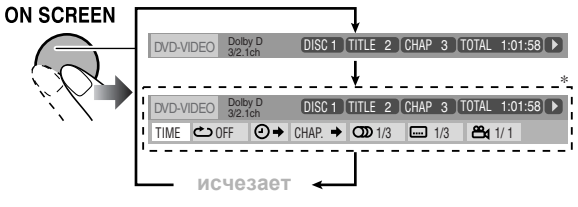

\* Данная панель не отображается для видеофайлов.

*2* **Выберите (путем выделения) нужный пункт.**

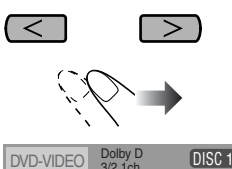

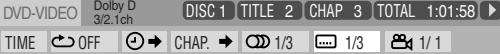

*3* **Отобразите всплывающее окно.**

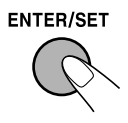

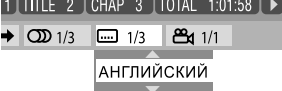

*4* **Выберите нужный пункт в этом окне.**

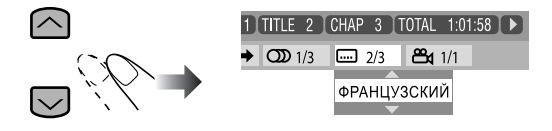

*5* **Завершите настройку.**

Всплывающее окно исчезвет с экрана. **ENTER/SET** 

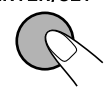

**Чтобы скрыть экранную панель,** снова нажмите кнопку ON SCREEN.

#### **Изменение настройки времени**

Можно изменить настройку времени при помощи экранной панели и в окне дисплея основного модуля.

**1 Отобразите экранную панель и выпадающее меню.**

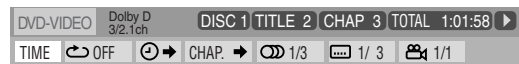

- **2 Выберите (путем выделения) .** TIME
- **3 Измените тип индикации времени.**

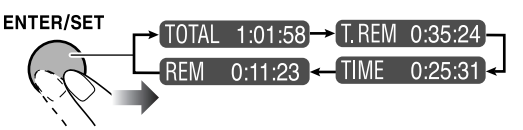

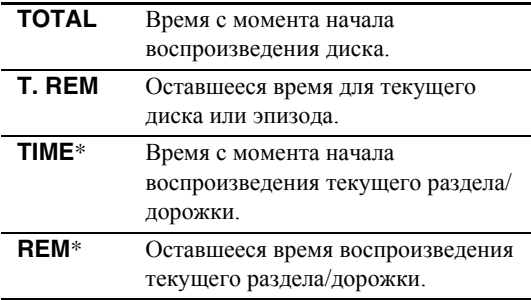

\*Функция недоступна для дисков DVD-VR.

#### **Повторное воспроизведение**

- Информацию об аудиофайлах см. также стр. 22.
- Информацию о видеофайлах и файлах JPEG см. стр. 28.
- **1 При воспроизведении диска (без PBC для SVCD/ VCD) отобразите экранную панель и выпадающее меню.**
	- Все диски, кроме DVD: функцию "Repeat Play" (Повторное воспроизведение) следует выбрать перед началом воспроизведения.
- 2 Выберите  $\overline{C}$ .
- **3 Отобразите всплывающее окно.**

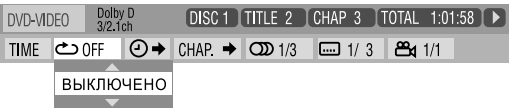

**4 Выберите нужный режим повторного воспроизведения.** 

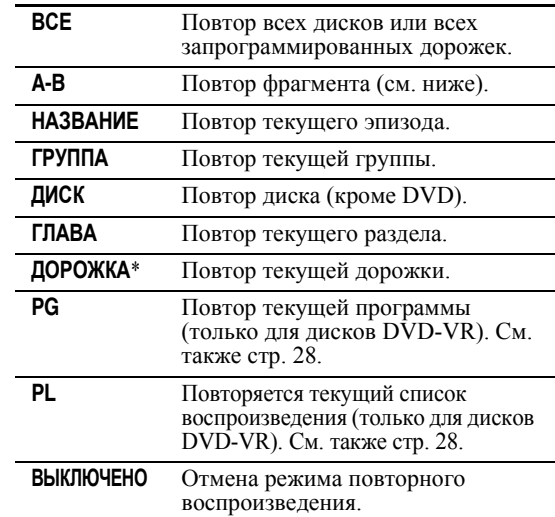

\*Во время работы режимов Воспроизведение по программе или Воспроизведение в случайном порядке появляется индикация "ШАГ".

**5 Завершите настройку.**

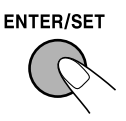

Всплывающее окно исчезнет с экрана.

## **Повтор фрагмента A-B**

- **<sup>1</sup> При воспроизведении диска отобразите экранную панель <sup>и</sup> ниспадающее меню.**
- **2 Выберите .**
- **3 Отобразите всплывающее окно.**

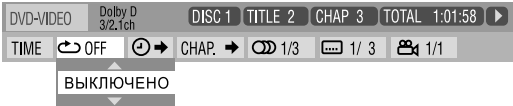

**4 Выберите "A-B".**

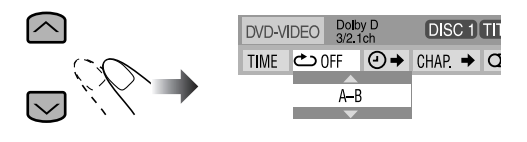

**5 Выберите начальную точку (A).**

#### **ENTER/SET**

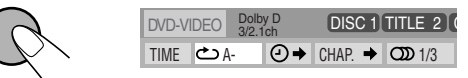

• Выбрав начальную точку (А), можно перейти к конечной точке с помощью кнопки¡.

**6 Выберите конечную точку фрагмента (B).**

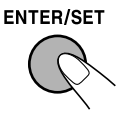

Начинается повтор фрагмента. Выполняется повторное воспроизведение выбранного фрагмента.

#### **Для отключения режима повтора фрагмента**

повторите пункты с **1** по **3** и выберите "ВЫКЛЮЧЕНО" в пункте **4**.

#### **Поиск по времени**

Можно перейти к определенной точке, задав время до нее с момента начала воспроизведения.

**1 При воспроизведении диска (без PBC для SVCD/ VCD) отобразите экранную панель с**

#### **ниспадающим меню.**

- Все диски, кроме DVD: функцию "Time Search" (Поиск по времени) следует выбрать до начала воспроизведения.
- **2 Выберите .**
- **3 Отобразите всплывающее окно.**

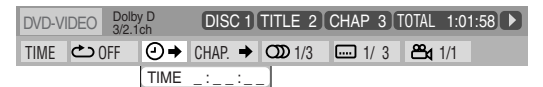

#### **4 Введите время.**

Можно задать время в часах/минутах/секундах.

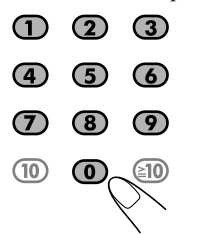

**Примеры:** Для перехода к точке 1 (часы):

02 (минуты): 00 (секунды), нажмите 1, 0, 2, 0, затем 0.

Для перехода к точке 54 (минуты): 00 (секунды), нажмите 0, 5, 4, 0, затем 0.

- Значение часа (даже "0") следует вводить обязательно, но последние нули (последние два нуля в приведенных выше примерах) вводить не требуется.
- Для исправления ввода нажмите курсор < для удаления последнего знака.
- **5 Завершите настройку.**

#### **ENTER/SET**

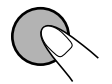

Система начнет воспроизведение в указанное время.

#### **Поиск раздела/дорожки**

Можно найти нужный элемент для воспроизведения по номеру. Для DVD-видео/DVD-VR: Pаздел Для DVD-аудио: Дорожка

**1 При воспроизведении диска отобразите экранную панель и ниспадающее меню.**

- **2 Выберите или .** CHAP. TRACK
- **3 Отобразите всплывающее окно.**

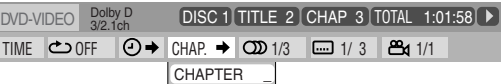

**Примеры:**

**4 Введите номер раздела/дорожки.**

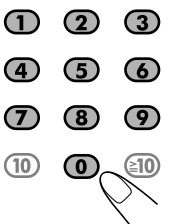

Для выбора 5 нажмите 5. Для выбора 15 нажмите 1, затем 5. Для выбора 30 нажмите 3, затем 0.

- **Для исправления ввода** нажимайте цифровые кнопки до появления во всплывающем окне нужного номера.
- **5 Завершите настройку.**

#### **FNTFR/SFT**

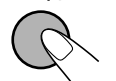

Система начнет воспроизведение найденного раздела или дорожки.

## **Операции с использованием экрана**

#### **управления**

**Remote ONLY**

**Для дисков DVD-VR, файлов JPEG <sup>и</sup> аудио- <sup>и</sup> видеофайлов:** Можно выполнять поиск <sup>и</sup> воспроизведение при помощи экрана управления.

#### **Экран управления для дисков DVD-VR**

Экран управления появляется на экране телевизора при вызове экрана оригинальных программ (PG) или списка воспроизведения (PL).

#### **Выбор типа воспроизведения**

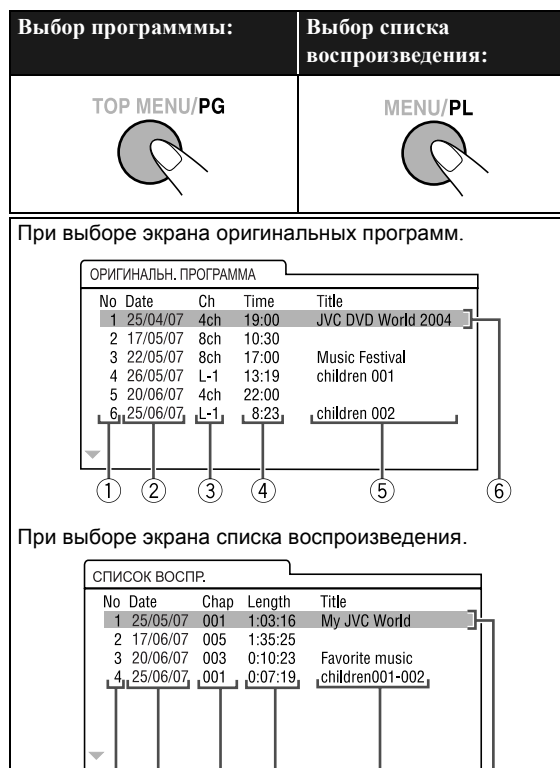

- $\circled{9}$ 1 Номер программы или списка воспроизведения<br>2 Дата записи<br>3 Источник записи (Канал ТВ, вход записывающе
- 

Дата записи<br>Источник записи (Канал ТВ, вход записывающего устройства и т.п.)

<u>ේ</u>

6)

4 Время начала записи<br>5 Название программы

 $\vec{\tau}$ 

- 5 Название программы/списка воспроизведения\*<br>6 Полоса выделения (текущий выбор)<br>⑦ Даты создания списков воспроизведения
- 6 Полоса выделения (текущий выбор)

(8)

- (7) Даты создания списков воспроизведения<br>(8) Количество разделов<br>(9) Время воспроизвеления
- 
- Время воспроизведения

Название оригинальной программы или списка воспроизведения может не отображаться - это зависит от записывающего устройства.

**Для удаления экрана управления** нажмите ENTER/SET.

#### **Экран управления для аудио- и видеофайлов/файлов JPEG**

Экран управления автоматически отображается на экране телевизора при загрузке диска или подключении запоминающего USB-устройства большой емкости, содержащего аудиофайлы. (Для видеофайлов/файлов JPEG он отображается при остановленном воспроизведении.)

#### Пример: При воспроизведении файла MP3 с диска.

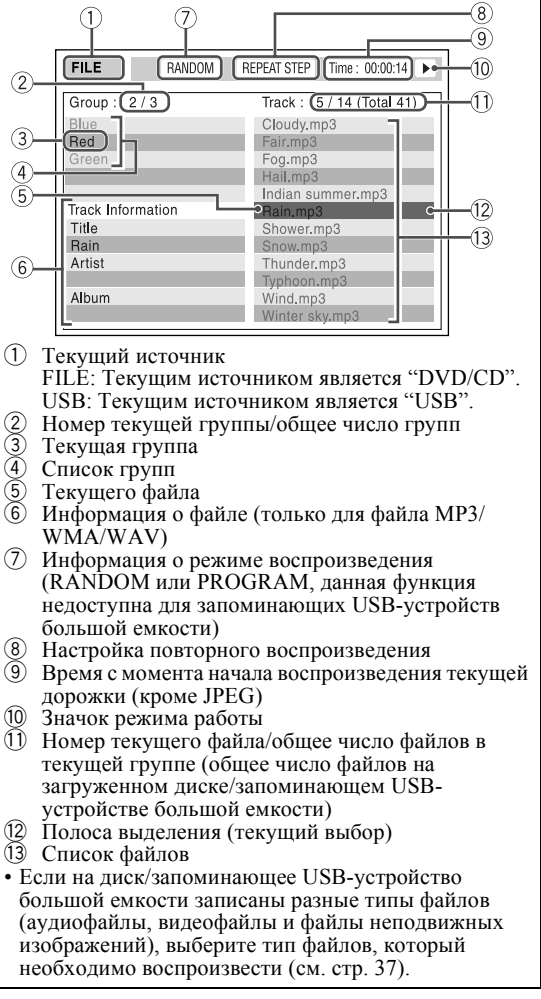

**Перемещение полосы выделения между списком групп и списком файлов (только для аудио- и видеофайлов и файлов JPEG):**

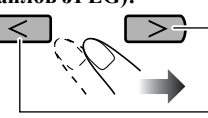

Переключение полосы выделения на список файлов.

Переключение полосы выделения на список групп.

#### **Выбор элемента списка:**

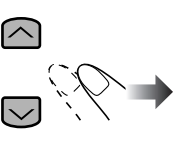

Перемещение полосы выделения к элементу списка.

• Если полоса выделения перемещается во время воспроизведения диска DVD-VR или аудиофайлов, воспроизведение выбранного элемента начинается автоматически.

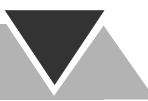

#### **Начало воспроизведения**

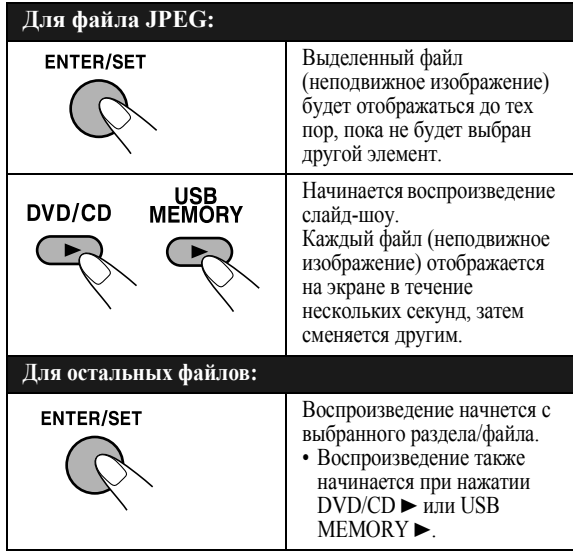

- При начале просмотра файла JPEG или видеофайла экран управления исчезает.
- Для выключения слайд-шоу файла JPEG и вывода текущего неподвижного изображения нажмите II.

#### **Остановка воспроизведения**

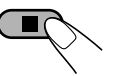

#### **Повтор раздела/программы/списка воспроизведения для DVD-VR**

Перед началом или во время воспроизведения...

#### **Для оригинальной программы**

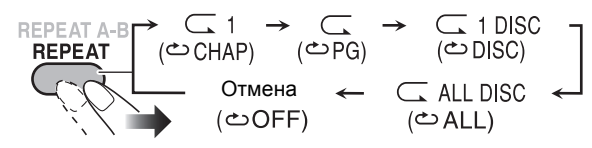

#### **Для списка воспроизведения**

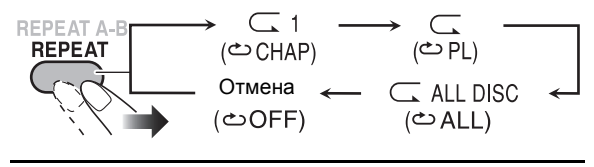

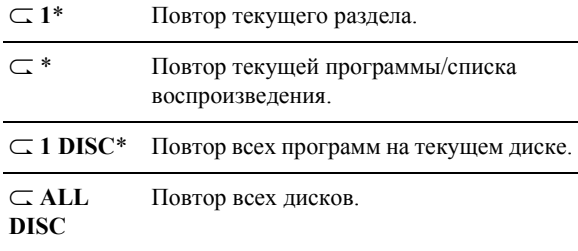

\* Функция недоступна до начала воспроизведения.

#### **Повтор слайд-шоу файла JPEG**

Перед началом или во время воспроизведения...

• Повтор файла JPEG на диске:

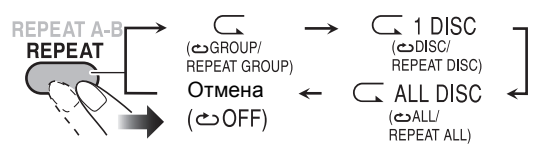

• Повтор файла JPEG на запоминающем USBустройстве большой емкости:

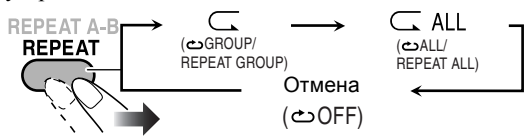

#### **Повтор воспроизведения видеофайлов**

Перед началом или во время воспроизведения...

• Повтор видеофайлов на диске:

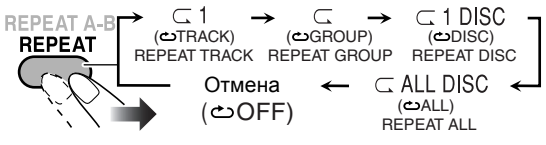

• Повтор видеофайлов на запоминающем USBустройстве большой емкости:

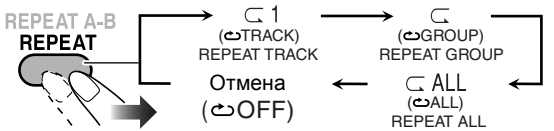

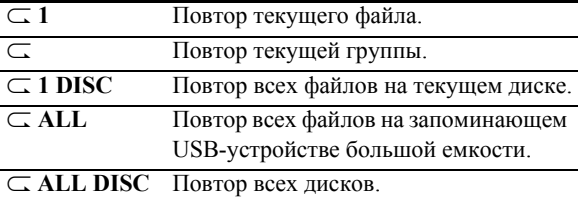

• Информацию о повторном воспроизведении аудиофайлов см. на стр. 22.

#### **Увеличение файла JPEG/ASF**

Во время воспроизведения...

• Во время слайд-шоу файла JPEG нажмите кнопку II для отображения неподвижного изображения, а затем...

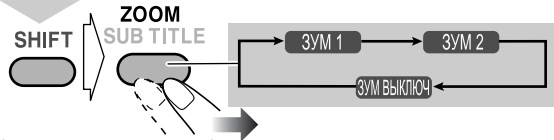

(удерживать, затем...)

- Чем больше номер, тем сильнее увеличение.
- Увеличиваемую область можно перемещать с помощью кнопок <, >, ^, v.

**Для отмены функции увеличения** последовательно нажимайте кнопку ZOOM до появления на экране телевизора сообщения "ЗУМ ВЫКЛЮЧ".

## **Функции записи**

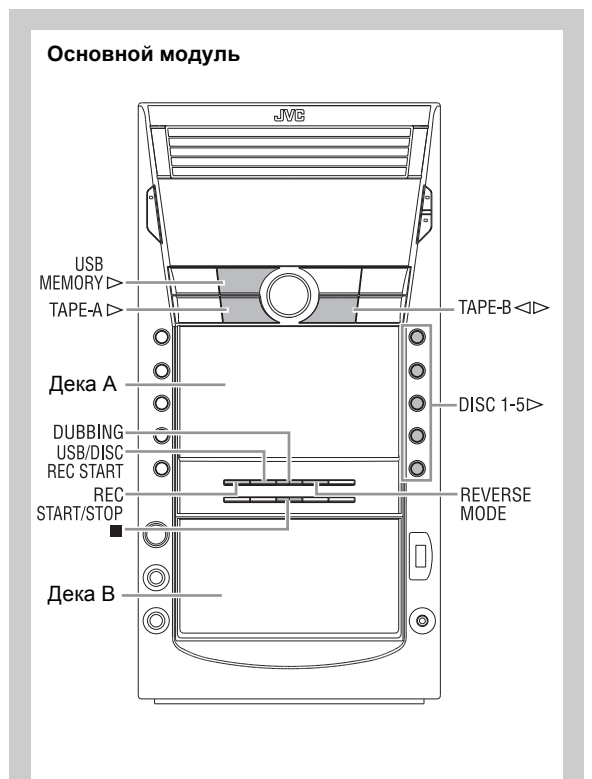

#### **ВАЖНО**

Перезапись кассет, пластинок ипи дисков без разрешения владельца авторских прав на звуковой или визуальный материал, передачу или кабельиую лрограмму, может лротиворечить закоиу.

## **Запись на аудиокассету**

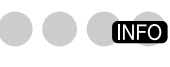

Для записи можно использовать магнитные ленты типа I. • Воспроизведение аудиокассет описывается на стр. 12.

**Main Unit ONLY**

*1* **Вставьте в деку B кассету для записи.**

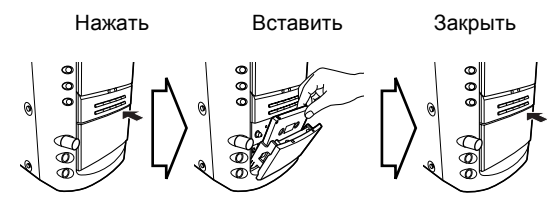

*2* **Проверьте по дисплею направление движения ленты и установку режима реверса.**

Индикатор направления ленты

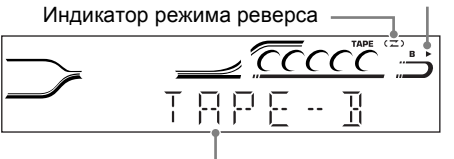

Текущий источник сигнала

#### **Чтобы изменить направление**

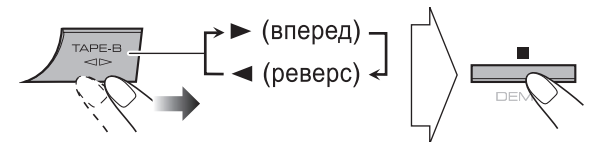

#### **При необходимости измените режим реверса**

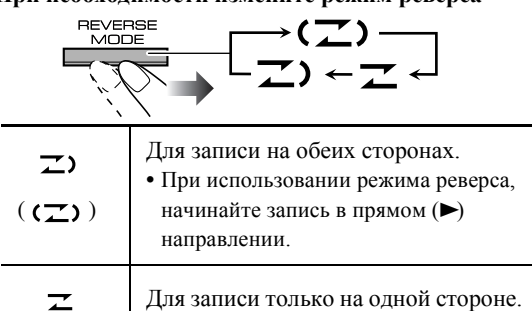

- *3* **Начните воспроизведение источника—"TUNER FM", "TUNER AM", "DVD/CD", "USB", "TAPE-A" или "AUX".**
	- При записи с диска/запоминающего USBустройства большой емкости Вы можете также использовать режим синхронной записи "Синхронизированная запись" (см. стр. 30).
	- При записи с деки A Вы можете также использовать режим "Dubbing" (Копирование) (см. "Копирование аудиокассет" на стр. 30).

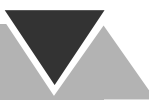

#### *4* **Начните запись.**

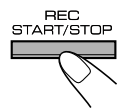

#### **Остановка записи**

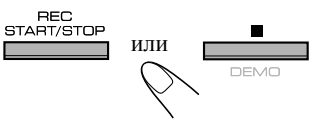

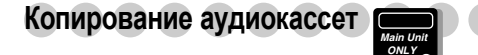

Можно выполнять запись кассеты из деки А на деку В.

*1* **Выберите источник сигнала "TAPE".**

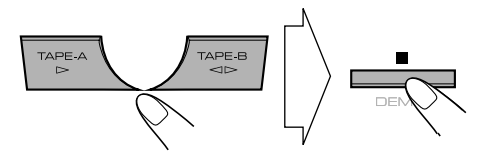

- *2* **Вставьте исходную кассету в деку A, а кассету для записи в деку В.**
- *3* **Проверьте по дисплею направление движения ленты.**

См. пункт *2* раздела "Запись на аудиокассету" нa стр. 29.

#### *4* **Начните копирование.**

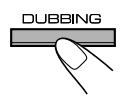

• По окончании ленты в любой из кассет, обе деки останавливаются одновременно.

#### **Окончание копирования**

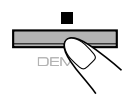

#### **Синхронизированная запись**

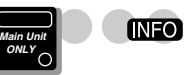

Вы можете начинать и останавливать воспроизведение диска и запись на аудиокассету одновременно.

- Данная функция доступна только для CD/VCD/SVCD/ DVD-аудио/DVD-видео и аудиофайлов.
- Данную функцию нельзя использовать совместно с функцией "Random Play" (Воспроизведение в произвольном порядке).
- *1* **Вставьте диск или подключите запоминающее USB-устройство большой емкости и вставьте перезаписываемую кассету.**

*2* **Проверьте по дисплею направление движения ленты и установку режима реверса.**

• См. пункт *2* раздела "Запись на аудиокассету" нa стр. 29.

- *3* **Выберите записываемый источник.**
	- Запись с диска:
	- Выберите номер диска, с которого вы хотите выполнить запись.

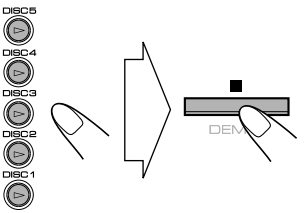

Запись с запоминающего USB-устройства большой емкости:

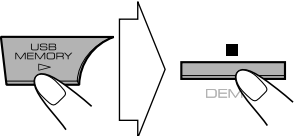

**Для записи отдельных дорожек/файлов с дисков:** Вы можете запрограммировать запись дорожек/ файлов в нужном Вам порядке.

Выберите режим воспроизведения по программе "Program Play" (и составьте программу; см. стр. 20), не начиная воспроизведения.

#### *4* **Начните запись.**

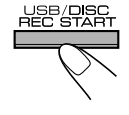

- Воспроизведение и запись начинаются
	- с первой дорожки/файла. • Система автоматически создает 4-х секундные паузы между записываемыми дорожками.
- 
- При окончании воспроизведения или записи и воспроизведение, и запись останавливаются одновременно.

#### **Запись однойдорожки /файла**—**функция "One Track Recording" (Запись одной дорожки)**

Во время прослушивания диска/запоминающего USBустройства большой емкости можно указать дорожки для записи на кассету. • Данная функция доступна только для CD/VCD/SVCD/

- DVD-аудио и аудиофайлов (без функции PBC для SVCD/VCD).
- Данную функцию нельзя использовать совместно с программе) и "Random Play" (Воспроизведение в произвольном порядке).

#### **При воспроизведении дорожки/файла, который необходимо записать...**

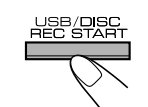

Воспроизведение возвращается на начало данной дорожки/файла и эта дорожка/файл записывается на пленку. После записи воспроизведение и запись останавливаются.

#### **Для отмены записи**

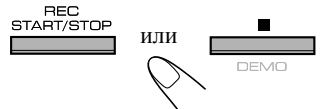

## **Режим караоке**

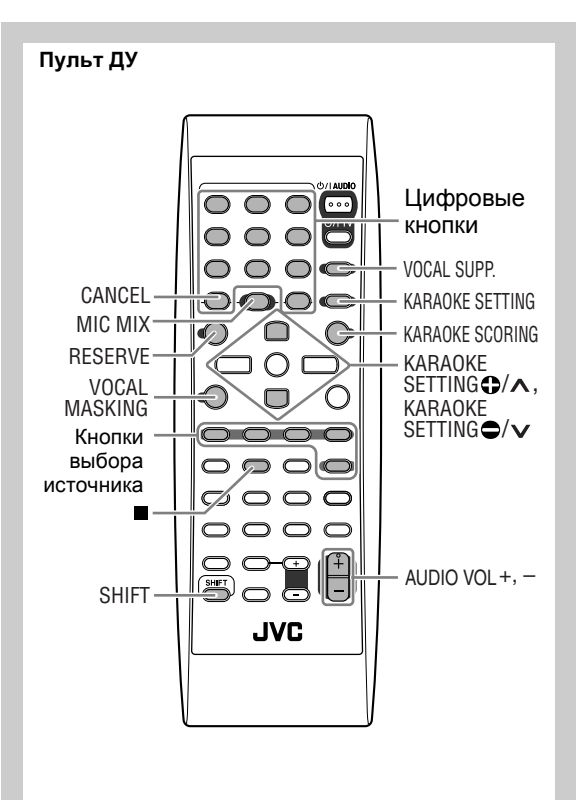

#### **Основной модуль**

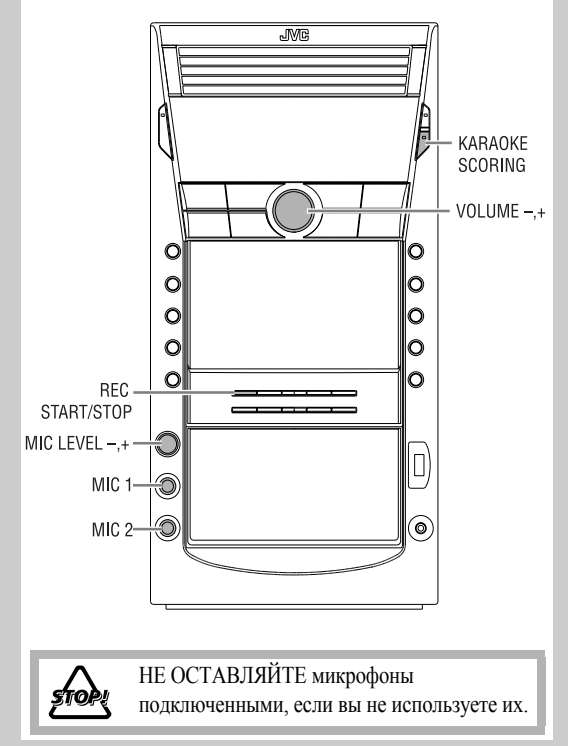

#### **ВАЖНО**

- При подключении или отключении микрофона следует всегда устанавливать для параметра MIC LEVEL значение "0".
- Настройка MIC LEVEL действует для обоих микрофонов, подключенных к разъемам MIC 1 и MIC 2.
- Параметры MIC LEVEL и MICVOL, упомянутые в данном руководстве, имеют одинаковое назначение.

## **Пение под музыку (караоке)**

Вы можете получать удовольствие от караоке, используя один либо два микрофона.

- Нажав кнопку REC START/STOP, можно записать свое пение под музыку.
- *1* **Установите регулятор MIC LEVEL в положение "0".**

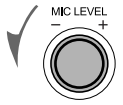

*2* **Подключите микрофон (микрофоны) (в комплект не входят) к азъемам MIC 1 и/или MIC 2.** Автоматически включается функция "Mic Mixing" (Микширование сигналов микрофона).

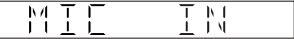

- *3* **Начните воспроизведение источника сигнала— "TUNER FM", "TUNER AM", "DVD/CD", "USB", "TAPE-A", "TAPE-B" или "AUX".**
	- **Для дисков караоке:** выберите необходимый звуковой канал. См. "Выбор звуковой дорожки" на стр. 17.
- *4* **Пойте в микрофон.**
- *5* **Настройте уровни MIC LEVEL (Чувствительность микрофона) и VOLUME (Громкость).**

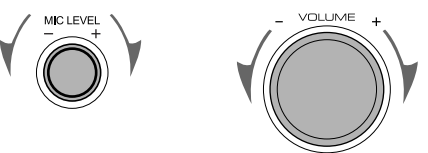

**Чтобы использовать только микрофон,** в действии *3* выберите "DVD/CD" или "USB", но не начинайте воспроизведение.

**Для отмены режима "Mic Mixing" (Микширование сигналов микрофона)**

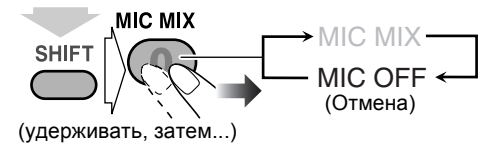

## **Настройка звуковой дорожки для**

#### **караоке**

**Remote ONLY**

Можно выполнить настройку звуковой дорожки для караоке. **Стереофонический (2-канальный) источник:** выбрав параметр VOCAL MASK, можно снизить уровень ведущего вокала – функция "Vocal Masking" (Акустическое маскирование вокала). **Для диска караоке:** выбрав параметр L CHANNEL или R CHANNEL, можно изменять воспроизводимый аудиоканал. При включеннойфункции "Mic Mixing" (Микширование сигналов микрофона)...

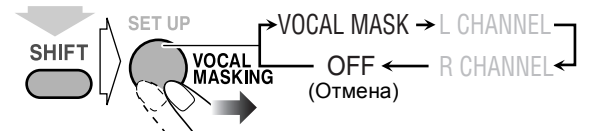

(удерживать, затем...)

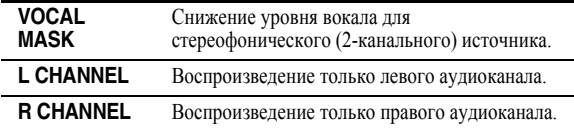

**Для возврата к обычному режиму воспроизведения** выберите "OFF".

#### **Временный возврат к обычному режиму воспроизведения**

Данная функция позволяет временно восстановить ведущий вокал для помощи исполнителю. При включенной функции "Vocal Masking", L CHANNEL или R CHANNEL...

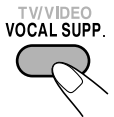

Уровень вокала или стереоэффект временно восстанавливается.

**INFO** 

**Чтобы снова включить функцию "Vocal Masking", L CHANNEL или R CHANNEL,** нажмите соответствующую кнопку еще раз.

## **Оценка пения в режиме караоке**

Данная система позволяет оценить мастерство пения в режиме караоке путем сравнения вашего голоса с вокалом, записанным на воспроизводимом диске.

• Данная функция доступна только при воспроизведении диска/ запоминающего USB-устройства большой емкости.

- Данная функция недоступна для дисков DVD-аудио.
- Звуковую дорожку рекомендуется выбирать **следующим образом (см.стр. 17):**

**Для диска DVD-видео с караоке:** Bыберите звуковую дорожку с вокалом. **Для диска SVCD/CD с караоке:** Bыберите "ST", "ST1" или "ST2".

- После выбора звуковой дорожки выберите параметр VOCAL MASK, L CHANNEL или R CHANNEL с помощью кнопки VOCAL MASKING (см. выше).
- *1* **Выберите "DVD/CD" или "USB" <sup>в</sup> качестве источника.**

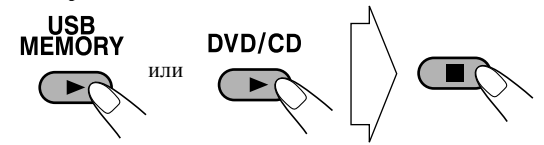

*2* **Подключите микрофон (микрофоны) (в комплект не входят) к азъемам MIC 1 и/или MIC 2.**

Автоматически включается функция "Mic Mixing"

- (Микширование сигналов микрофона).
- Если микрофон уже подключен, а функция "Mic Mixing" (Микширование сигналов микрофона) не включена, включите ее с помощью кнопки MIC MIX (см. стр. 31).
- *3* **Включите функцию "Karaoke Scoring" (Подсчет очков в караоке).**

На дисплее отображается индикатор "KSCORE ON".

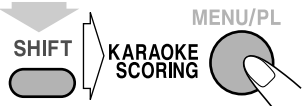

(удерживать, затем...)

- При использовании функции "Karaoke Scoring" (Подсчет очков в караоке) подсчет очков начинается при начале воспроизведения.
- Чтобы отключить функцию "Karaoke Scoring" (Подсчет очков в караоке) во время воспроизведения, нажмите соответствующую кнопку еще раз. На дисплее отображается индикатор "KSCORE OFF".

#### *4* **Начните воспроизведение <sup>и</sup> пойте <sup>в</sup> микрофон.**

Включается функция "Karaoke Scoring" (Подсчет очков в караоке). • Настройте уровень эха и тональность. (См. "Наложение эхо на

- ваш голос" и "Настройка тональности" на стр. 33.) • При нажатии кнопки4или¢функция "Karaoke
- Scoring" (Подсчет очков в караоке) отключается и снова включается, начиная с выбранной дорожки/файла.

Когда песня закончится, воспроизведение остановится, и под звук фанфар на экране телевизора появится панель подсчета очков.

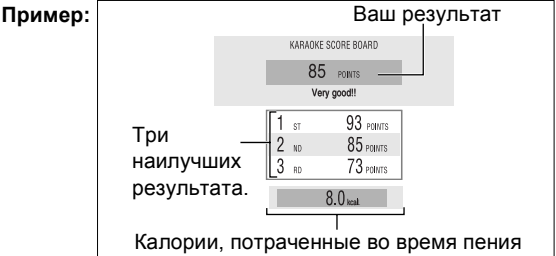

- При нажатии кнопки II функция "Karaoke Scoring" (Подсчет очков в караоке) отключается. При возобновлении воспроизведения функция "Karaoke Scoring" (Подсчет очков в караоке) снова включается.
- Если исполнитель не начинает петь в течение 2 минут после включения функции "Karaoke Scoring" (Подсчет очков в караоке), эта функция отключается.

Если в течение 2 минут после включения функции "Karaoke Scoring" (Подсчет очков в караоке) исполнитель поет слишком тихо и система не может зарегистрировать его голос, эта функция отключается.

- Для обеспечения правильного подсчета очков рекомендуется допеть песню до конца. Если продолжительность пения составляет менее 3 минут, результат подсчета очков может быть неправильным или равным "0".
- **Чтобы остановить воспроизведение в середине песни,** нажмите кнопку
- 7. Функция "Karaoke Scoring" (Подсчет очков в караоке) при этом не
- отключается, и подсчет очков ведется до конца песни.

**Чтобы включить функцию "Karaoke Scoring" (Подсчет очков в караоке) в середине песни,** нажмите кнопку KARAOKE SCORING. На дисплее отображаются индикаторы "SCORING" и "START" и начинается подсчет очков.

**Чтобы отключить функцию "Karaoke Scoring" (Подсчет очков в караоке) во время воспроизведения этой же песни,** нажмите кнопку KARAOKE SCORING. На дисплее отображаются индикаторы "SCORING" и "CANCEL".

- После отключения функции "Karaoke Scoring" (Подсчет очков в караоке) во время воспроизведения одной песни нажатие кнопки KARAOKE SCORING приводит к попеременному отображению индикаторов "KSCORE ON" и "KSCORE OFF".
- Если снова включить функцию "Karaoke Scoring" (Подсчет очков в караоке) во время воспроизведения одной песни при выбранномпараметре "KSCORE ON", подсчет очков начинается со следующей дорожки.

## **Изменение настройки караоке**

Для изменения доступны пять настроек караоке. • Чтобы выйти из режима настройки караоке, подождите

несколько секунд после изменения настройки. **Наложение эхо на ваш голос**

## *1*

**KARAOKE**<br>SETTING  $MICVOL \longrightarrow ECHO \longrightarrow KEYCON^*$  $FANFARE^* \leftarrow$  SCORE LVL $^*$ 

\*Отображается только в том случае, если при включенной функции "Mic Mixing" (Микширование сигналов микрофона) в качестве источника выбрано "DVD/CD" или "USB".

#### *2* **Настройте уровень эха.**

#### **KARAOKE SETTING O**

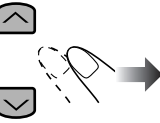

### KARAOKE SETTING

 $EGHO OFF \leftrightarrow EGHO 1 \leftrightarrow EGHO 2 \leftrightarrow EGHO 3$  $ECHO 6 \leftrightarrow ECHO 5 \leftrightarrow ECHO 4$ (Отмена)

• Чем больше отображаемое число, тем больше уровень эха.

## **Настройка тональности Remote ONLY**

- Данная функция доступна при воспроизведении диска/ запоминающего USB-устройства большой емкости.
- Данная функция доступна только для дисков CD/VCD/ SVCD/DVD-видео и аудиофайлов.
- При отключении функции <sup>"</sup>Mic Mixing" (Микширование сигналов микрофона) или выборе другого диска, дорожки или файла выполняется сброс настройки тональности.
- *1* **Выберите в качестве источника сигнала "DVD/CD" или "USB".**
- *2* **Подключите микрофон (микрофоны) (в комплект не входят) к азъемам MIC 1 и/или MIC 2.** Автоматически включается функция "Mic Mixing" (Микширование сигналов микрофона).
	- Если микрофон уже подключен, а функция "Mic Mixing" (Микширование сигналов микрофона) не включена, включите ее с помощью кнопки MIC MIX (см. стр. 31).
- *3* **Начните воспроизведение, а затем выполните следующую настройку...**

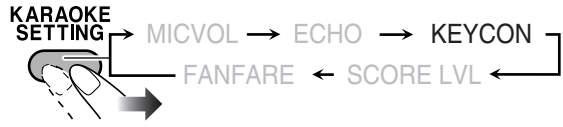

#### *4* **Настройте тональность. KARAOKE SETTING +**

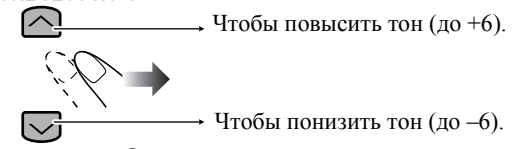

#### KARAOKE SETTING  $\bullet$

**Для возврата к обычной тональности** выберите "0".

## Изменение уровня подсчета (

Для функции "Karaoke Scoring" (Подсчет очков в караоке) можно изменить уровень подсчета.

- Данная функция доступна только при воспроизведении диска/запоминающего USBустройства большой емкости.
- *1* **Выберите в качестве источника сигнала "DVD/CD" или "USB".**
- *2* **Подключите микрофон (микрофоны) (в комплект не входят) к азъемам MIC 1 и/или MIC 2.**

Автоматически включается функция "Mic Mixing" (Микширование сигналов микрофона).

• Если микрофон уже подключен, а функция "Mic Mixing" (Микширование сигналов микрофона) не включена, включите ее с помощью кнопки MIC MIX (см. стр. 31).

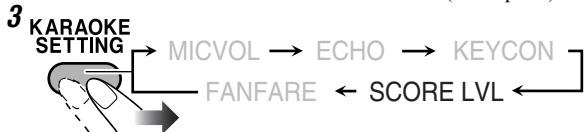

*4* **Выберите нужную настройку режима подсчета очков. KARAOKE SETTING O** 

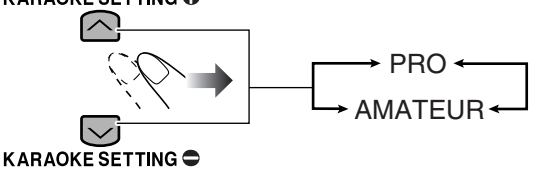

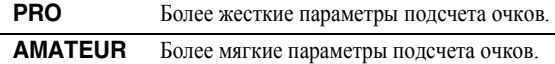

## **Включение/выключение звука фанфар**

Для функции "Karaoke Scoring" (Подсчет очков в караоке) можно включить или отключить фанфары.

- Данная функция доступна только при воспроизведении диска/запоминающего USB-устройства большой емкости.
- **KARAOKE**<br>SETTING *1*  $\rightarrow$  MICVOL  $\rightarrow$  ECHO  $\rightarrow$  KEYCON  $-$  FANFARE  $\leftarrow$  score LVL  $\leftarrow$ *2* **Выберите настройку. KARAOKE SETTING @** ON OFF (Отмена)

KARAOKE SETTING  $\bullet$ 

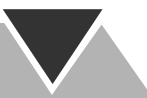

#### **Изменение громкости микрофона**

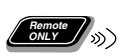

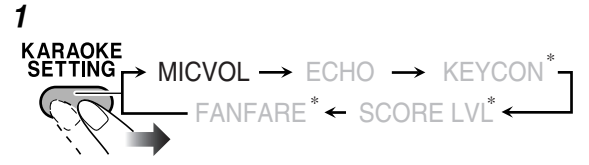

\*Отображается только в том случае, если при включенной функции "Mic Mixing" (Микширование сигналов микрофона) в качестве источника выбрано "DVD/CD" или "USB".

*2* **Выберите уровень громкости.**

#### **KARAOKE SETTING OF**

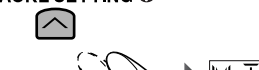

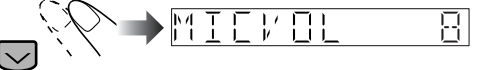

**Remote ONLY**

**INFO** 

#### KARAOKE SETTING

• Для уровня громкости микрофона можно установить одно из 16 значений (MIC VOL 0 – 15).

#### **Сохранение списка песен для исполнения в**

#### **режиме караоке—Функция Воспоизведение**

#### **Караоке по программе**

Можно задать порядок воспроизведения эпизодов, разделов, дорожек или файлов на проигрывателе. Можно запрограммировать до 12 элементов.

- Данная функция недоступна для файлов с
- запоминающего USB-устройства большой емкости.
- *1* **Выберите "DVD/CD" в качестве источника.**
- *2* **Установите регулятор MIC LEVEL в положение "0".**

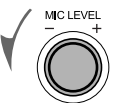

#### *3* **Подключите микрофон (микрофоны) (в комплект не входят) к азъемам MIC 1 и/или MIC 2.**

Автоматически включается функция "Mic Mixing" (Микширование сигналов микрофона).

- Если микрофон уже подключен, а функция "Mic Mixing" (Микширование сигналов микрофона) не включена, включите ее с помощью кнопки MIC MIX (см. стр. 31).
- *4* **Включите функцию Воспроизведение караоке по программе.**

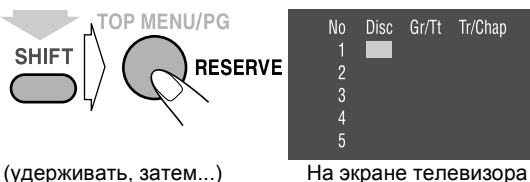

• Во время работы данного режима мигает индикатор PROGRAM.

#### *5* **Выберите песни, которые вы хотите внести в список воспроизведения караоке.**

Чтобы выбрать песню, нажимайте цифровые кнопки в следующем порядке.

- 
- 
- $\circled{1}$  Выбор диска.<br> $\circled{2}$  Выбор эпизода/группы.<br> $\circled{3}$  Выберите раздел/дорожку/файл.

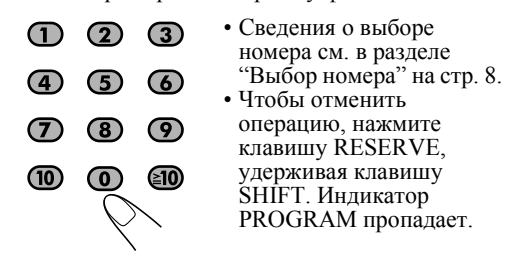

*6* **Начните воспроизведение.**

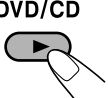

Экран резервирования караоке пропадает, и начинается воспроизведение в

- запрограммированном порядке.<br>• Использование функции "Ка • **Использование функции "Karaoke Program Play" (Воспроизведение караоке по программе) с функцией "Karaoke Scoring" (Подсчет очков в караоке):** По окончании каждой песни воспроизведение останавливается и появляется панель оценки мастерства. Для воспроизведения следующей дорожки нажмите DVD/CD >.
- *7* **Пойте в микрофон.**
- *8* **Настройте уровни MIC LEVEL (Чувствительность микрофона) и VOLUME (Громкость).**

#### **Просмотр программы воспроизведения**

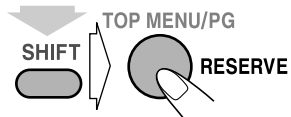

#### (удерживать, затем...)

Отображается список запрограммированных дорожек

- При использовании функции "Karaoke Scoring"
- (Подсчет очков <sup>в</sup> караоке) Вы не можете отобразить на экране программу для воспроизведения караоке.

#### **Изменение программы**

Во время отображения на экране телевизора списка запрограммированных дорожек...

#### **Чтобы удалить дорожку:**

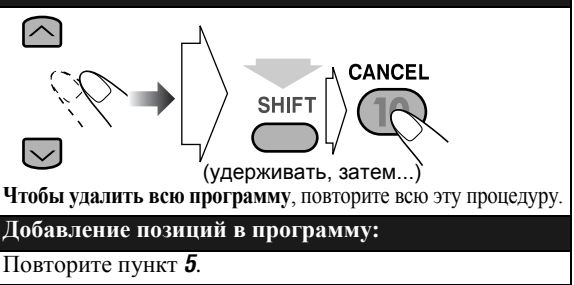

## **Функции таймера**

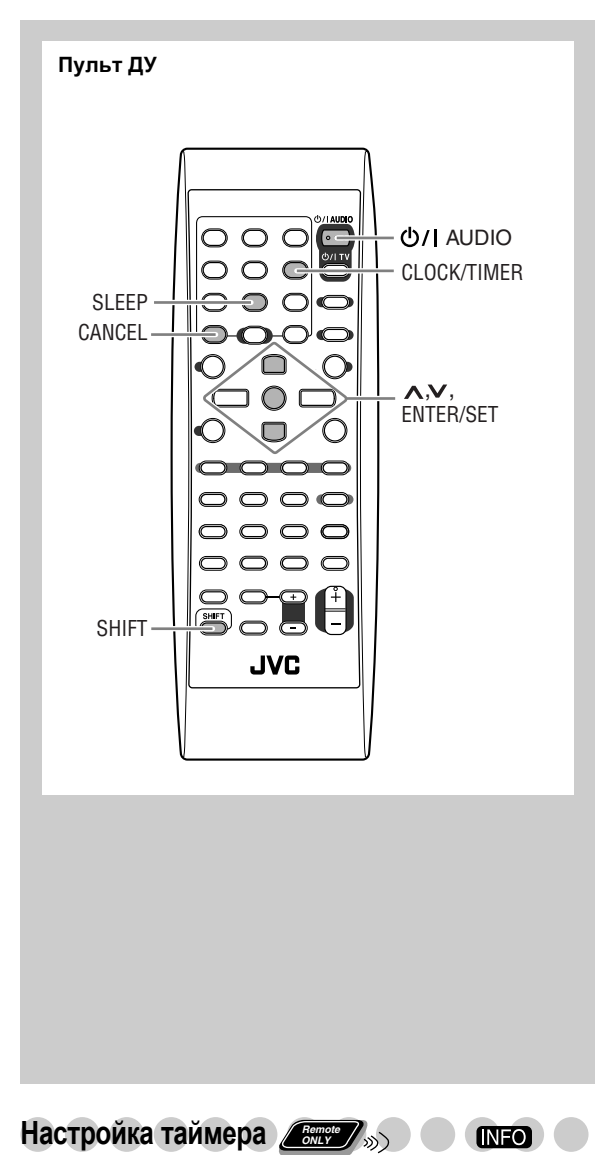

При помощи ежесуточного таймера вы можете просыпаться под любимую музыку. А с помощью таймера записи можно автоматически записать радиопередачу на аудиокассету.

- Невозможно одновременно активизировать ежесуточный таймер и таймер записи. (При включении одного таймера другой таймер отключается.)
- Для исправления ввода в процессе настройки нажмите CANCEL, удерживая SHIFT. Теперь Вы можете вернуться к предыдущему пункту.

*1* **Выберите один из режимов таймера—ON (Вкл.) для ежесуточного таймера или таймера записи.**

![](_page_37_Figure_6.jpeg)

*2* **Выполните необходимые настройки таймера.**

![](_page_37_Picture_8.jpeg)

Повторяйте данную процедуру для следующих параметров до завершения.

- 1 **Установите час, затем минуту времени включения.**
- 2 **Установите час, затем минуту времени выключения.**
- 3 **Для таймера записи: Выберите источник воспроизводимого сигнала—"TUNER-FM", "TUNER-AM" или "AUX".**

**Для ежесуточного таймера: Выберите источник воспроизводимого сигнала—"TUNER-FM", "TUNER-AM", "DISC", "USB", "TAPE-A", "TAPE-B" или "AUX".**

![](_page_37_Picture_14.jpeg)

Пример: В качестве источника сигнала выбран "TUNER-FM".

- Если в качестве источника выбрано "AUX", необходимо также установить таймер внешнего устройства.
- 4 **Выберите элемент, который необходимо воспроизвести или записать, следующим образом.**

"TUNER-FM" и "TUNER-AM":

запрограммированная станция.

"DISC": диск, группа/эпизод и дорожка/файл/ раздел.

"USB": группа и файл.

- 5 **Выберите уровень громкости.**
	- Вы можете выбрать уровень громкости ("VOLUME 0" – "VOLUME 30" и "VOLUME--"). При выборе "VOLUME--", то громкость устанавливается на тот уровень, который использовался последний раз перед отключением системы.

После настройки таймера отображается индикатор "SET OK" и на дисплее одно за другим появляются настроенные значения.

![](_page_38_Picture_0.jpeg)

*3* **Выключите систему (переведите ее в режим ожидания), если вы настраивали таймер при включенной системе. O/I AUDIO** 

![](_page_38_Picture_2.jpeg)

#### **Принцип работы таймера записи**

После настройки таймера записи на дисплее загорается индикатор таймера (•) и индикатор REC. Таймер записи срабатывает только один раз.

• Таймер записи начинает работать только в том случае, если система выключена (находится в режиме ожидания).

#### **При наступлении времени включения**

Система включается, настраивается на заданную станцию, устанавливает заданный уровень громкости и начинает запись.

#### **При наступлении времени выключения**

Система прекращает запись и выключается (переходит в режим ожидания).

• Настройки таймера сохраняются в памяти, пока вы их не измените.

#### **Принцип работы ежесуточного таймера**

После настройки ежесуточного таймера на дисплее загорается индикатор таймера ( ) и индикатор DAILY. Ежесуточный таймер включается ежедневно в одно и то же время, пока вы его не отключите (см. другой колонки).

• Ежесуточный таймер срабатывает только при выключенной системе (когда она находится в режиме ожидания).

#### **При наступлении времени включения**

Система включается, настраивается на заданную радиостанцию или начинает воспроизведение заданного источника сигнала, и приблизительно через 30 секунд постепенно достигает заданного уровня громкости.

#### **При наступлении времени выключения**

Система прекращает воспроизведение и выключается (переходит в режим ожидания).

• Настройки таймера сохраняются в памяти, пока вы их не измените.

## **Чтобы выключить таймер по завершении настройки**

После того как настройки таймера будут установлены, вы можете выключить его.

• Ежесуточный таймер срабатывает каждый день, и поэтому в некоторые дни вам может понадобиться отключить его.

## *1* **Выберите таймер, который вы хотите отключить (REC TIMER или DAILYTIMER).**

![](_page_38_Figure_23.jpeg)

(удерживать, затем...)

#### *2* **Выключите выбранный таймер.**

![](_page_38_Figure_26.jpeg)

(удерживать, затем...)

• Индикатор таймера ( $\bigcirc$ ) погаснет.

**Чтобы включить таймер снова,** повторите пункт *1* и нажмите в пункте *2* кнопку ENTER/SET.

![](_page_38_Picture_30.jpeg)

Используя функцию Таймер автоматического отключения, вы можете заснуть во время прослушивания музыки.

#### *1* **Настройте время (в минутах).**

![](_page_38_Figure_33.jpeg)

(удерживать, затем...)

*2* **Подождите, пока индикация выбранного времени пропадет с экрана.** 

**Проверка времени, оставшегося до выключения**

![](_page_38_Figure_37.jpeg)

• При помощи последовательного нажатия этой кнопки можно изменить время отключения.

### **Приоритет таймеров**

Если настройки таймеров частично совпадают, таймеры работают описанным ниже способом.

• Таймер автоматического отключения имеет приоритет по отношению к таймеру записи и ежесуточному таймеру.

![](_page_38_Figure_42.jpeg)

• <sup>В</sup> этом случае таймер записи/ежесуточный таймер не работают.

![](_page_38_Figure_44.jpeg)

• В этом случае срабатывание таймера записи/ ежесуточного таймера отменяется. (Если таймер автоматического отключения выключает систему до наступления момента времени выключения таймера записи, то одновременно прекращается и запись.)

## **Функции меню настройки**

![](_page_39_Figure_1.jpeg)

## **Стандартная процедураа**

Настройки системы можно изменить.

- Меню настройки можно использовать только в том случае, когда в качестве источника выбрано "DVD/ CD" или "USB".
- *1* **Нажмите SET UP при остановленном воспроизведении.**

![](_page_39_Figure_6.jpeg)

- *2* **С помощью кнопки (**или **) выберите нужное меню.**
- *3* **Выберите пункт меню с помощью кнопки (**или **).**
- *4* **Нажмите ENTER/SET.**
- *5* **Нажатием кнопки (**или **) выберите нужный параметр, а затем нажмите ENTER/SET.**

**Для выхода из меню настройки** нажмите SET UP.

![](_page_39_Picture_12.jpeg)

## **Меню ЯЗЫК**

![](_page_39_Picture_732.jpeg)

## **Меню ИЗОБРАЖЕНИЕ**

![](_page_39_Picture_733.jpeg)

![](_page_40_Picture_0.jpeg)

## **Меню АУДИО**

 $\sqrt{2}$ 

![](_page_40_Picture_497.jpeg)

## **Меню ДРУГИЕ**

![](_page_40_Picture_498.jpeg)

## **Управление телевизором**

![](_page_41_Figure_1.jpeg)

Управлять телевизором JVC можно с помощью пульта дистанционного управления, входящего в комплект поставки системы.

![](_page_41_Figure_3.jpeg)

## **Дополнительные сведения**

## **Дополнительные сведения о системе**

#### **Подключение (см.стр. 3 и 6)**

## **Выбор системы цветности и режима развертки:**

- системе цветности "PAL (PROG\*)", то диск/файл будет воспроизводиться с использованием формата "PAL 60"; однако, если телевизор не поддерживает этот формат, то изображение на экране может отображаться неправильно.
- Если Вы воспроизводите диск/файл PAL при выбранной системе "NTSC (PROG\*)", то Вы сможете видеть изображение, но могут возникнуть следующие проблемы:
- Пункты меню диска будут размытыми, и при их выделении они немного сдвигаются.
- Формат изображения может отличаться от исходного.
- Движения на экране могут быть прерывистыми.
- \* Значения PAL PROG и NTSC PROG доступны только на системе CA-DXJ30.

#### **Только для системы CA-DXJ30**

- Изменение режима развертки на прогрессивный недоступно в следующих случаях:
	- Если для вашего телевизора не предусмотрена поддержка прогрессивного видеовхода.
	- Если вы подключили телевизор к данной системе без использования кабеля компонентного видеосигнала.
- Если Вы воспроизводите диск/файл NTSC с прогрессивной разверткой (NTSC PROG или PAL PROG), то система выводит сигнал NTSC вне зависимости от настройки системы цветности.

## **Основные функции—Воспроизведение (см.стр. 8 и 12): Прослушивание радио:**

- Если вы сохраняете новую станцию под уже занятым номером, то ранее сохраненная под этим номером станция будет удалена.
- При отключении сетевой вилки от розетки или в случае пропадания электроэнергии, запрограммированные станции будут удалены через несколько дней. В этом случае следует заново выполнить настройку станций. **Воспроизведение диска/запоминающего USB-**

#### **устройства большой емкости:**

- При изменении источника на "DVD/CD" или "USB" для
- его включения может потребоваться некоторое время. чтения диска, может быть выполнена неправильно. В этом случае нажмите кнопку **,** а затем снова включите "USB" в качестве источника.
- Для некоторых дисков/файлов фактические функции могут отличаться от описанных в этом руководстве – это обусловлено особенностями программирования и структуры дисков; подобные различия не являются неисправностями данной системы.
- Для воспроизведения файлов с запоминающего USBустройства большой емкости...
- Инструкции по подключению запоминающего USBустройства большой емкости см. также в руководстве по его эксплуатации.
- К системе можно одновременно подключить только одно запоминающее USB-устройство большой емкости. Не используйте концентратор USB.
- Через разъем < (USB MEMORY) системы нельзя<br>заряжать другие USB-устройства.
- Не отключайте запоминающее USB-устройство большой емкости во время воспроизведения хранящегося на нем файла. Это может привести к неисправной работе системы и самого устройства.
- Компания JVC не несет ответственности за любую потерю данных на запоминающем USB-устройстве большой емкости в процессе использования данной системы.
- Используемый для подключения кабель USB должен иметь длину менее 1 м.
- Данная система совместима со стандартом USB 2.0 с высокоскоростным режимом передачи данных.
- Можно воспроизводить следующие типы файлов, хранящихся на запоминающем USB-устройстве большой емкости (максимальная скорость передачи данных: 2 Мбит/с):
	- Звук: MP3, WMA, WAV
	- Неподвижное изображение: JPEG
	- Видео: MPEG-1, MPEG-2, ASF, DivX (максимальная частота кадров составляет 30 кадров в секунду для прогрессивной развертки)
	- Данная система может не воспроизводить некоторые файлы, даже если их форматы указаны выше.
- Нельзя воспроизводить файлы объемом более 2 Гб.
- При воспроизведении файла с высокой скоростью передачи данных кадры или звуки могут пропускаться.
- Система не распознает запоминающие устройства USB большой емкости с номинальным напряжением, отличным от 5 В, и силой тока, не превышающей 500 мА.
- Данная система может не воспроизводить некоторые запоминающие USB-устройства большой емкости и не поддерживает DRM (управление цифровыми правами).
- Для запуска цифрового звукового проигрывателя (DAP), размер которого превышает 1 Гб, требуется некоторое время.
- Передавать какие-либо данные из системы на запоминающее USB-устройство большой емкости нельзя.
- Для воспроизведения дисков MP3/WMA/WAV...
	- Диски MP3/WMA/WAV требуют больше времени на предварительное считывание, чем обычные компактдиски. (Это определяется сложностью конфигурации групп/файлов.)
	- Некоторые файлы MP3/WMA/WAV невозможно воспроизвести и будут пропускаться. Это обусловлено процессом и условиями записи.
	- При создании дисков MP3/WMA/WAV используйте формат дисков ISO 9660 – уровень 1 или 2.
	- Данная система может воспроизводить файлы MP3/ WMA/WAV с расширением <.mp3>, <.wma> или <.wav> (вне зависимости от регистра букв – строчные или прописные).
	- Рекомендуется при записи файлов MP3/WMA/WAV использовать следующие настройки:
		- MP3/WMA: Частота дискретизации 44,1 КГц и скорость передачи данных 128 кбит/с.
		- WAV: 44,1 КГц, 16-разрядная линейная PCM.
	- Эта система не может воспроизводить файлы, записанных со скоростью передачи данных менее 64 кбит/с.
- Для воспроизведения дисков DVD-VR...
	- **Режим Исходная программа:** система может воспроизводить исходные изображения в порядке их записи.
	- **Режим Список воспроизведения:** система может воспроизводить список воспроизведения, созданный устройством записи.
	- Дополнительную информацию о формате дисков DVD-VR и списке воспроизведения можно найти в инструкции по эксплуатации записывающего устройства.
- Для воспроизведения JPEG...
	- Данная система может воспроизводить файлы JPEG с расширением <.jpg> или <.jpeg> (не зависит от регистра).
	- Рекомендуется записывать файлы с разрешением 640 х 480. (Если разрешение файла превышает 640 х 480, его считывание занимает больше времени.)
	- Эта система воспроизводит только файлы базового формата JPEG\*. Файлы прогрессивного формата JPEG\* и формата "сжатие без потерь" JPEG\* не воспроизводятся.
	- \* Базовый формат JPEG: Используется в цифровых фотокамерах, в интернете и т.д.
		- Прогрессивный формат JPEG: Используется в интернете. Формат "сжатие без потерь" JPEG: Устаревший
		- формат, в настоящее время используется редко.
- Для воспроизведения MPEG-1/MPEG-2...
- Данная система может воспроизводить файлы MPEG-1/ MPEG-2 с расширением <.mpg> или <.mpeg> (не зависит от регистра).
- Формат потока должен соответствовать потоку программы/системы MPEG.
- Рекомендуется использовать максимальное разрешение 720 x 576 пикселов (25 кадра/сек)/720 x 480 пикселов (30 кадров/сек).
- Данная система также поддерживает разрешение 352 x 576/ 480 x 576/352 x 288 пикселов (25 кадра/сек.) и 352 x 480/480 x 480/352 x 240 пикселов (30 кадров/сек.).
- Файлы должны иметь формат MP@ML (Основной профиль при основном уровне)/SP@ML (Простой профиль при низком уровне)/MP@LL( Основной профиль при низком уровне).
- Аудиопоток должен соответствовать формату MPEG1 Audio Layer-2 или MPEG2 Audio Layer-2.
- Для воспроизведения ASF...
- Данная система воспроизводит файлы ASF с расширением <.asf> (при любом сочетании строчных/заглавных букв).
- Данная система поддерживает воспроизведение файлов ASF с разрешением 352 x 288 пикселов или менее.
- Некоторые из записанных файлов может быть невозможно воспроизвести. Это зависит от их характеристик, типа цифрового фотоаппарата или видеокамеры, а также условий записи.
- При воспроизведении DivX...
- Система поддерживает форматы DivX 6.x, 5.x, 4.x и 3.11.
- при создании диска используйте формат UDF-Bridge. Формат "Multi-border" не поддерживается.
- Система поддерживает файлы DivX с разрешением 720 x 480 пикселов и ниже (30 кадр/с) и 720 x 576 пикселов и ниже (25 кадр/с).
- Аудиопоток должен соответствовать формату Dolby Digital, MPEG1 Audio Layer- 2 или MPEG Audio Layer-3 (MP3).
- Данная система воспроизводит файлы DivX с расширением <.divx> <.div> <.avi> (при любом сочетании строчных/заглавных букв).
- Система не поддерживает формат GMC (Global Motion Compression).
- Воспроизведение файлов, кодированных в режиме чересстрочной развертки, может выполняться некорректно.

#### **Основные функции—Настройка звучания и**

#### **других параметров (см.стр. 13 и 16)**

**Усиление низких частот:**

• Параметр Active Bass (активные низкие частоты) нельзя настраивать при подключенных наушниках.

**Реализация оптимального звукового эффекта для низких частот—функция VARIO BASS (переменные низкие частоты)**

• При подключении микрофона и включенной функции "Mic Mixing" (Микширование сигналов микрофона) система автоматически переключается в режим LITE.n.EASY, даже если для этого режима установлено значение OFF.

#### **Создание собственных режимов воспроизведения звука—функция Пользовательский режим:**

• При отключении сетевой вилки от розетки или в случае пропадания электроэнергии, настройки пользовательского режима будут утрачены через несколько дней. В этом случае следует заново выполнить настройки пользовательского режима.

**Создание 3-мерного звучания—режим 3D Phonic:**

- При использовании наушников режим 3D Phonic временно выключается.
	- Режим 3D Phonic также применяется к сигналам оптического цифрового выхода OPTICAL DIGITAL OUTPUT.

#### **Настройка часов:**

- Если часы не настроены, на дисплее мигает "0:00".
- Часы могут спешить или отставать на 1 2 минуты в месяц. В этом случае следует заново установить часы.

#### **Особые операции с диском/файлом с**

#### **видео (см.стр. 17 и 19)**

#### **Выбор звуковой дорожки:**

- Для некоторых дисков/файлов во время воспроизведения нельзя изменить языки прослушивания.
- **Специальные режимы воспроизведения изображений:**
- Во время замедленного воспроизведения изображения звук отключается.
- При увеличении масштаба качество изображения может ухудшиться.

#### **Дополнительные функции воспроизведения (см.стр. 20 и 22)**

#### **Программирование порядка воспроизведения функция Воспоизвение по програме:**

- В процессе программирования... Ввод игнорируется при попытке ввести номер элемента, отсутствующий на диске (например, выбрать дорожку 14 на диске с 12 дорожками).
- Для дисков SVCD/VCD/CD, загруженных в другом лотке (а не в текущем), может потребоваться ввести номер группы, однако при воспроизведении эти данные будут игнорироваться.
- Содержание программы сохраняется до тех пор, пока вы ее не удалите.
- При горящем индикаторе PROGRAM нельзя изменить воспроизводимый диск. (Кнопки DISC 1 – 5 пульта дистанционного управления и DISC  $1 - 5$   $\triangleright$  на основном модуле не работают.)

#### **Управление проигрывателем с экрана (см.стр.**

#### **23 и 28)**

#### **Усиление низких частот:**

• Функция Повтор фрагмента А-В действует только в пределах одного эпизода или одной дорожки.

#### **Функции записи (см.стр. 29 и 30)**

#### **Общие сведения:**

- Нельзя изменять источник сигнала во время записи.
- В конце и в начале кассеты имеется лента (ракорд), на которую нельзя производить запись. Поэтому во избежание потери части записи перед началом записи следует перемотать ленту немного вперед.
- Если в кассетную деку не была вставлена кассета или вставленная кассета имеет защиту от записи, то на дисплее появится сообщение "NO REC".
- Уровень записи устанавливается автоматически. Таким образом, вы можете производить регулировку звука (кроме режима пространственного звучания) без влияния на уровень записи.

#### **Запись на аудиокассету:**

• При использовании при записи режима реверса сначала начинайте запись в прямом направлении (•); в противном случае запись остановится, когда будет записана только одна сторона кассеты (обратная).

#### **Синхронизированная запись:**

- Во время записи на кассету с помощью кнопки USB/DISC REC START открыть лоток для дисков нельзя.
- Подключение и отключение наушников во время записи на кассету, осуществляемой с помощью кнопки USB/ DISC REC START, может привести к появлению искажений звука на записи.
- Запись начинается с первой дорожки даже в том случае, если дорожка уже выбрана с помощью кнопок  $\leftarrow$ Чтобы указать дорожку (дорожки) для записи, составьте для них программу (недоступно для запоминающего USB-устройства большой емкости) или используйте функцию "One Track Recording" (Запись одной дорожки).
- Во время записи нельзя использовать кнопки управления диском/запоминающим USB-устройством большой емкости (кроме кнопки $\blacksquare$ ).
- Вы не можете использовать функцию Повторное воспроизведение во время синхронной записи (функция повторного воспроизведения будет отменена).
- Кнопка USB/DISC REC START не работает:
- во время паузы;
- при использовании режима Random Play (воспроизведение в произвольном порядке);
- во время воспроизведения в режиме Program Play (воспроизведение по программе).
- Если во время записи при перемещении в прямом направлении (3) лента достигает конца, то последняя песня будет повторно записана на противоположной стороне (2).
- Если во время записи на обратной стороне (<) кассеты лента достигает конца, то запись останавливается, даже если запись диска/запоминающего USB-устройства большой емкости была выполнена неполностью.

#### **Режим караоке (см.стр. 31 и 34)**

#### **Общие сведения:**

- При записи кассеты записываются значения настроек тональности, эха и акустического маскирования вокала. Однако при записи кассеты с помощью кнопки USB/DISC REC START значение настройки тональности не записывается.
- При подключении микрофона к включенной системе автоматически включается функция "Mic Mixing"

(Микширование сигналов микрофона), а также все функции, имеющие отношение к караоке.

• При подключении микрофона к выключенной системе функция "Mic Mixing" (Микширование сигналов микрофона) и функции, имеющие отношение к караоке, не включаются. В этом случае после включения системы нажмите кнопку MIC MIX, удерживая кнопку SHIFT.

#### **Настройка звуковой дорожки для караоке:**

- Установка режима Vocal Masking не применима к оптическим цифровым выходным сигналам, поступающим на разъем OPTICAL DIGITAL OUTPUT (цифровой аудиовыход).
- Для некоторых типов музыки режим "Vocal Masking" (Акустическое маскирование вокала) может работать некорректно.

#### **Оценка пения в режиме караоке:**

- Можно также включить функцию "Karaoke Scoring" (Подсчет очков <sup>в</sup> караоке) во время воспроизведения. <sup>В</sup> этом случае подсчет очков начнется <sup>с</sup> текущей позиции. Но при отмене режима "Karaoke Scoring" (Подсчет очков в караоке) и ее повторном включении на той же дорожке во время воспроизведения подсчет очков начнется со следующей дорожки.
- Во время использования функции "Karaoke Scoring" (Подсчет очков в караоке) Вы не можете отключить функцию "Mic Mixing" (Микширование сигналов микрофона), а также использовать следующие кнопки: MIC MIX, RESERVE и цифровые кнопки.
- Включение функции "Karaoke Scoring" (Подсчет очков в караоке) отменяет режим "Repeat Play" (Повторное воспроизведение).
- Нельзя использовать функцию "Karaoke Scoring" (Подсчет очков в караоке) во время использования функции "Program Play" (Воспроизведение по программе), функции "Random Play" (Воспроизведение в произвольном порядке) или во время записи. Однако при<br>использовании этих режимов воспроизведения можно включать и выключать функцию "Karaoke Scoring" (Подсчет очков в караоке) с помощью кнопки KARAOKE SCORING.
- Лучшие достижения (3 лучших результата) сбрасываются при выключении системы.

#### **Сохранение списка песен для исполнения в режиме караоке— Функция Воспоизведение Караоке по программе:**

- При подключенном микрофоне можно использовать кнопку RESERVE. Однако данную кнопку можно использовать для выключения функции "Karaoke Program Play" (Воспроизведение караоке по программе) даже при отключенном микрофоне. При повторном включении функции "Karaoke Program Play" (Воспроизведение караоке по программе) подключите микрофон.
- Если выбран лоток с диском, содержащим видеофайлы или файл JPEG или диск DVD-VR, диск с этим номером пропускается.
- Если <sup>в</sup> текущий лоток загружен диск DVD-VR или диск, содержащий видеофайлы <sup>и</sup> файл JPEG, то включить функцию "Karaoke Program Play" (Воспроизведение караоке по программе) нельзя.
- Когда начинается воспроизведение дорожки, ее номер будет удален из экрана программы караоке (содержимое программы сохраняется до тех пор, пока вы не удалите его).
- Во время мигания индикатора PROGRAM сменить воспроизводимый диск невозможно. (Кнопки DISC 1 – 5 пульта дистанционного управления и DISC  $1 - 5$   $>$  на основном модуле не работают).
- Для некоторых дисков VCD результат функции "Karaoke Scoring" (Подсчет очков в караоке) может не отобразиться при завершении дорожки, если включена функция PBC. В этом случае нажмите кнопку 7 для просмотра набранных очков.

#### **Функции таймера (см.стр. 35 и 36)**

- **Настройка таймера:** Если при установке таймера вы неверно укажете запрограммированную станцию или номер дорожки, то при срабатывании таймера будет выбрана текущая станция или первая дорожка.
- При отключении сетевой вилки от розетки или в случае неожиданного отключения питания таймер будет сброшен. В этом случае необходимо установить сначала часы, а затем таймер.
- После начала записи с использованием таймера записи нельзя изменить источник сигнала, не остановив запись.
- Для некоторых дисков DVD ежедневный таймер может работать неправильно.

#### **Функции меню настройки (см.стр. 37 и 38)**

#### **Общие сведения:**

- Если верхняя и нижняя части меню на экране обрезаны, следует настроить размер изображения на телевизоре.
- **Меню ЯЗЫК:**
- Если выбранный вами язык для меню "МЕНЮ ЯЗЫКОВ", "ЯЗЫК ДЛЯ ОЗВУЧИВАНИЯ" или "СУБТИТРЫ" не записан на диске, в качестве языка по умолчанию используется исходный язык.

#### **Меню ИЗОБРАЖЕНИЕ—ТИП МОНИТОРА:**

- Даже если выбран формат "4:3 PS", при воспроизведении некоторых дисков размер экрана может измениться на "4:3 ПОЧТОВЫЙ ЯЩИК". Это зависит от способа записи диска.
- Если Вы выбираете параметр "16:9 ОБЫЧНЫЙ" или "16:9 AВTO" для изображения, имеющего формат 4:3, то изображение слегка изменяется из-за преобразования по ширине.

#### **Меню ДРУГИЕ—ГИД ПО ЭКРАНУ:**

• Меню настройки и строка экранного меню будут отображаться (и записываться), даже если для этой функции выбран параметр "ВЫКЛЮЧЕНО".Субтитры и информация для увеличения масштаба изображения всегда отображаются на дисплее независимо от этой установки.

## **Обслуживание**

Для обеспечения качественной работы системы содержите диски, аудиокассеты и механизм системы в чистоте.

#### **Обращение с дисками**

- При извлечении диска из коробки держите его за края, аккуратно нажимая на выступ в центре.
- Не касайтесь блестящей стороны диска и не сгибайте его. • Во избежание деформации дисков кладите их обратно в
- коробки после использования.
- Старайтесь не поцарапать поверхность диска.
- Не допускайте воздействия на диски прямых солнечных лучей, чрезмерно высокой температуры и влажности. **Чистка диска:**

Протирайте диски мягкой тканью прямыми движениями в направлении от центра к краям.

## **Обращение с аудиокассетами**

- Если лента намотана в кассете очень свободно, подтяните ее, вставив карандаш в одну из катушек и вращая его. – Ослабленная лента может растянуться или застрять в лентопротяжном механизме.
- Не касайтесь поверхности ленты.
- Избегайте хранения аудиокассет в запыленных местах, под воздействием прямых солнечных лучей, в местах с повышенной температурой и влажностью, на телевизоре или на акустической системе, а также возле магнита.

#### **Для сохранения оптимального качества записи и воспроизведения:**

- Используйте ватные тампоны, смоченные спиртом, для протирки головок, ведущих валов и прижимных роликов.
- Для размагничивания головок используйте специальное размагничивающее устройство (продается в магазинах аудио- и электронной техники). Размагничивание производится при выключенной системе.

![](_page_45_Picture_32.jpeg)

#### **Защита записей**

Аудиокассеты имеют на торцевой стороне две небольших пластины, позволяющих предохранять записи от случайного стирания.

**Чтобы защитить вашу запись**, отломите эти пластины.

#### **Чтобы произвести запись на**

![](_page_45_Picture_37.jpeg)

**защищенной кассете**, заклейте отверстия из-под пластин клейкой лентой.

#### **Чистка системы**

- Загрязнения следует удалять мягкой тканью. При сильном загрязнении системы протрите ее тканью, смоченной в водном растворе нейтрального моющего средства, затем протрите сухой тканью.
- Во избежание ухудшения качества поверхностей системы, их повреждения или отставания краски, необходимо соблюдать следующие меры предосторожности:
- НЕ протирайте ее жесткой тканью.
- НЕ прилагайте чрезмерные усилия при чистке.
- НЕ протирайте ее растворителем и бензином.
- НЕ допускайте попадания на систему аэрозолей (например, инсектицидов).
- НЕ допускайте длительного контакта с пластиком или резиной.

## **Устранение неисправностей**

При возникновении неисправности в системе, прежде чем обращаться в сервисный центр, попытайтесь ее устранить, воспользовавшись приведенной ниже информацией.

#### **Общие сведения:**

#### **В процессе настройки происходит отмена параметров до ее завершения.**

] Время настройки ограничено. Повторите процедуру сначала.

#### **Функции не выполняются.**

 $\Rightarrow$  Произошел сбой встроенного микропроцессора, вызванный внешней электрической помехой. Отключите шнур питания от сети и снова подключите.

#### **Невозможно управлять системой с помощью пульта ДУ.**

- ] Между пультом ДУ и датчиком имеется препятствие.
- ] Разряжены элементы питания пульта ДУ.

#### **Нет звука.**

- ⇒ Неправильное подключение акустических систем или неплотный контакт.
- $\Rightarrow$  Подключены наушники.

#### **На экране нет изображения.**

] Видеокабели подключены неправильно или неплотный контакт в соединениях.

## **На экране телевизора отсутствует изображение,**

 $\Rightarrow$  Система подключена к телевизору, который не поддерживает прогрессивную развертку.

 $\Rightarrow$  Выбрана неправильная система цветности (см.стр. 6).

#### **Левый и правый края изображения не помещаются на экране.**

⇒Выберите значение "4:3 ПОЧТОВЫЙ ЯЩИК" для параметра "ТИП МОНИТОРА" (см.стр. 37).

#### **Функции радиоприемника:**

#### **Высокий уровень помех в приеме радиосигнала.**

- $\Rightarrow$  Антенные соединения подключены неправильно или нарушен контакт.
- $\Rightarrow$  Рамочная АМ-антенна расположена слишком близко к системе.
- $\Rightarrow$  FM-антенна плохо вытянута и неправильно расположена.

#### **Операции с дисками/файлами:**

**Диск не воспроизводится.**

- $\Rightarrow$  Вставлен диск с кодом региона, отличным от "5." (На дисплее появляется "REGION ERR".)
- ] Диск вставлен обратной стороной вверх. Вставьте диск маркированной стороной вверх.

#### **Не отображаются теги ID3 в файлах MP3.**

 $\Rightarrow$  Существуют два типа тегов ID3—версии 1 и версии 2. В данной системе предусмотрено отображение только тегов ID3 версии 1.

## **Группы и файлы воспроизводятся не так, как**

 $\Rightarrow$  Порядок воспроизведения определяется при записи файлов. Он зависит от приложения.

#### **Не воспроизводятся аудио- и видеофайлы.**

- $\Rightarrow$  Диск или запоминающее USB-устройство большой емкости содержит разные типы файлов (аудиофайлы, видеофайлы и файлы неподвижных изображений). В этом случае можно воспроизвести только файлы, выбранные с помощью настройки "FILE TYPE" (см. стр. 37).
- $\Rightarrow$  Значение настройки "FILE TYPE" было изменено после того, как система считала данные с диска или запоминающего USB-устройства большой емкости. В этом случае загрузите диск повторно или отключите запоминающее USB-устройство большой емкости и подключите его снова.

#### **Прерывистое звучание.**

 $\Rightarrow$  Диск поцарапан или загрязнен.

**Неестественное звучание при воспроизведении.**

 $\Rightarrow$  Отключите функцию "Vocal Masking" (Акустическое маскирование вокала) (см. стр. 32).

### ] Отключите настройку тональности (см. стр. 33). **Нет субтитров, хотя выбран исходный язык для**

 $\Rightarrow$  Некоторые диски DVD записаны таким образом, что в при запуске диска субтитры не отображаются. В этом случае после начала воспроизведения нажмите кнопку SUB TITLE (см.стр. 18).

## **Язык озвучивания отличается от выбранного**

 $\Rightarrow$  Некоторые диски или файлы записаны таким образом, что в начале запуска всегда используется исходный язык. В этом случае нажмите AUDIO после начала воспроизведения (см. стр. 17).

#### **Лоток диска не открывается или не закрывается.**

- ] Шнур питания не подключен к сети.
- ] Включена функция Защита от детей. На дисплее появляется "LOCKED" (Заблокировано) (см.стр. 22).
- ] Включена функция Воспроизведение по программе. Отмените этот режим (см.стр. 21).

#### **Функции управления кассетными деками:**

#### **Не открывается кассетоприемник.**

] Во время движения кассеты было отключено питание. Включите систему.

#### **Функции записи:**

#### **На дисплее появляется индикатор "CANNOT REC".**

] Система не может выполнять запись.

#### **Запись невозможна.**

- $\Rightarrow$  Удалены небольшие защитные пластины на кассете.<br>Заклейте окошки клейкой лентой.
- $\Rightarrow$  Используется функция "Karaoke Scoring" (Подсчет очков в караоке). Отмените действие этой функции (см. стр. 32).

#### **Функции караоке:**

- **Не включается функция подсчета очков.**
- ] Убедитесь, что к системе подключен хотя бы 1 микрофон и включена функция "Mic Mixing" (Микширование сигналов микрофона). Если микрофон не подключен, то нельзя включить функцию "Mic Mixing" (Микширование сигналов микрофона) и другие функции караоке.
- **Не включается функция подсчета очков.**
- $\Rightarrow$  Функцию "Karaoke Scoring" (Подсчет очков в караоке) нельзя использовать во время записи или при отображении на экране телевизора меню диска DVD-видео/SVCD/VCD.

#### **Результат подсчета очков кажется неправильным (или отображается индикация "– –").**

- ] Время воспроизведения и продолжительность пения были слишком короткими для подсчета очков. Для обеспечения правильного подсчета очков
- рекомендуется петь не менее 3 минут.<br> $\Rightarrow$  С микрофона не поступает сигнал или входной уровень сигнала микрофона (MIC LEVEL) слишком низок.
- ] Вы пели слишком тихо.

#### **Функции таймера:**

#### **Не работает ежесуточный таймер или таймер записи.**

 $\Rightarrow$  Система была уже включена при наступлении времени включения. Таймер срабатывает только при выключенной системе.

## **Цифровые выходные сигналы (OPTICAL DIGITAL OUTPUT)**

![](_page_47_Picture_456.jpeg)

\* При воспроизведении некоторых дисков DVD, не защищенных от копирования, цифровой сигнал может выводиться через разъем OPTICAL DIGITAL OUTPUT на скорости 20 или 24 бит (т.е. на исходной скорости передачи данных для этих дисков).

## **Список языковых кодов**

![](_page_48_Picture_878.jpeg)

- Изготовлено по лицензии компании Dolby Laboratories. "Долби", "MLP lossless" и нак в виде двойной буквы D являются товарными знаками компании Dolby Laboratories.
- "DTS" и "DTS 2.0+Digital Out" являются зарегистрированными торговыми марками DTS, Inc.
- Microsoft и Windows Media являются либо зарегистрированными торговыми марками или торговыми марками корпорации Microsoft в США и/или других странах.
- Логотип "DivX<sup>®</sup> Ultra Certified " Воспроизводит видеофайлы в формате DivX<sup>®</sup> всех версий (включая DivX<sup>®</sup> 6) и по ддерживает расширенные функции представления медиа-контента файлов форма та DivX® и воспроизведение файлов формата DivX Media. "DivX ", "DivX Ultra Certified " и соответствующие логотипы являются торговыми мар ками компании DivX, Inc. и используются в соответствии с лицензией.
- Это изделие включает в себя технологию защиты авторских прав, т.е. защищен патентами США и другими правами на интеллектуальную собственность. Использование данной технологии защиты авторских прав должно осуществляться по разрешению корпорации Macrovision, и предназначаться только для домашнего использования и других видов ограниченного просмотра, если корпорация Macrovision не предоставила иного разрешения. Инженерный анализ и разборка запрещены.
- НА ДАННОМ УСТРОЙСТВЕ, МОЖНО ВОПРОИЗВОДИТЬ ТОЛЬКО ДИСКИ MPEG-4 ВИДЕО. ОБЫЧНЫЕ ДИСКИ ПРОИГРЫВАТЬ ЗАПРЕЩЕНО, КРОМЕ ЗАПИСАННЫХ ДЛЯ ЛИЧНЫХ И НЕКОММЕРЧЕСКИХ ЦЕЛЕЙ.

## **Технические характеристики**

#### **Секция усилителя**

Выходная мощность:

FRONT SPEAKERS: не менее 100 Вт на канал (эффективное значение), при нагрузке 6  $\Omega$  при частоте 1 кГц при суммарном коэффициенте нелинейных искажений не более 10%.

SUBWOOFERS: (Для CA-DXJ30) не менее 100 Вт на канал (эффективное значение), при нагрузке 6 Ω при частоте 63 кГц при суммарном коэффициенте нелинейных искажений не более 10%. (Для CA-DXJ20) не менее 100 Вт на канал (эффективное значение), при нагрузке 6 Ω при частоте 63 Гц при суммарном коэффициенте нелинейных искажений не более 10%.

Цифровой выход:

OPTICAL DIGITAL OUTPUT (Оптический цифровой выход): от –21 дБм до –15 дБм (660 нм ±30 нм)

Цифровой вход: (USB MEMORY)

Чувствительность аудиовхода/входное сопротивление

(Измерено на частоте 1 кГц при уровне сигнала записи на аудиокассету 300 мВ)

![](_page_49_Picture_933.jpeg)

Разъемы акустических систем: 6 Ω – 16  $\Omega$  (фронтальные акустические системы/сабвуфер)

NTSC: 0,286 Β (p-p)/75 Ω PAL:  $0.3 B (p-p)/75 \Omega$ 

### **Секция тюнера**

Диапазон FM: 87,50 МГц – 108,00 МГц Диапазон AM (MW): 522 кГц – 1 629 кГц

#### **Узел проигрывателя диска/файла**

Типы дисков: DVD-видео/DVD-аудио (CA-DXJ30)/CD/ VCD/SVCD CD-R/CD-RW (в формате MP3/WMA/WAV /JPEG/MPEG-1/MPEG-2/ASF/DivX) DVD-R/-RW (в формате DVD-VR/DVD-video /MP3/WMA/WAV/JPEG/MPEG-1/MPEG-2 /ASF/DivX) +R/+RW (в формате DVD-video/MP3/WMA /WAV/JPEG/MPEG-1/MPEG-2/ASF/DivX) DVD-ROM (в формате DVD-video/MP3/WMA /WAV/JPEG/MPEG-1/MPEG-2/ASF/DivX)

Типы воспроизводимых файлов:

в формате MP3/WMA/WAV/JPEG/MPEG-1 /MPEG-2/ASF/DivX

Динамический диапазон:80 дБ

Разрешение по горизонтали:500 строк

Коэффициент детонации:Ниже изм. величины

#### **USB-память**

Спецификация USB: Совместимый с USB 2,0 Full-Speed Совместимое устройство: класс массовой памяти Совместимая файловая система:FAT 16, FAT 32 Источник питания шины: Макс. 5V/500 мA

#### **Кассетные деки**

Диапазон воспроизводимых частот Обычная лента (тип I): 50 Hz – 14 000 Гц Коэффициент детонации: 0,15% (WRMS (Среднеквадратичное значение))

#### **Общие характеристики**

.............

Переменное напряжение: АС 230 В  $\sim$ , 50 Гц

Потребляемая мощность:

CA-DXJ10: 95 Вт (в рабочем режиме) / 15 Вт (в режиме ожидания) CA-DXJ20: 140 Вт (в рабочем режиме) / 16 Вт (в режиме ожидания) CA-DXJ30: 170 Вт (в рабочем режиме) / 21 Вт (в режиме ожидания) Габариты (Ш/В/Г) (прибл.):185 мм x 370 мм x 372 мм СА-DXJ10: 8,9 кг CA-DXJ20: 9,3 кг CA-DXJ30: 9,5 кг

### **Акустические системы (SP-DXJ10)**

Тип:

3-направленные, с 3 динамиками Bass Reflex, экранированные Системы колонок:

Динамик низких частот: диффузор 16 см x 1

Средний динамик: диффузор 5 см x 1

Динамик высоких частот: конический диффузор 2 см x 1

Допустимая входная мощность:100 Вт

Полное сопротивление:  $6 \Omega$ 

Частотный диапазон: 45 Hz – 20 000 Hz

Уровень звукового давления:87 дБ/Вт•м

Габариты (Ш/В/Г) (прибл.): 205 мм x 370 мм x 236 мм Масса (прибл.): 3,7 кг каждая

#### **Комплект принадлежностей**

См. стр. 3.

Конструкция и технические характеристики могут изменяться без предупреждения.

## **Перечень деталей**

![](_page_50_Picture_1.jpeg)

![](_page_50_Picture_897.jpeg)

## **Основной модуль**

![](_page_50_Picture_898.jpeg)

![](_page_50_Picture_899.jpeg)

## **Пульт ДУ**

![](_page_50_Figure_7.jpeg)

#### **Основной модуль**

![](_page_50_Figure_9.jpeg)

# **JVC**

![](_page_51_Picture_4.jpeg)

Free Manuals Download Website [http://myh66.com](http://myh66.com/) [http://usermanuals.us](http://usermanuals.us/) [http://www.somanuals.com](http://www.somanuals.com/) [http://www.4manuals.cc](http://www.4manuals.cc/) [http://www.manual-lib.com](http://www.manual-lib.com/) [http://www.404manual.com](http://www.404manual.com/) [http://www.luxmanual.com](http://www.luxmanual.com/) [http://aubethermostatmanual.com](http://aubethermostatmanual.com/) Golf course search by state [http://golfingnear.com](http://www.golfingnear.com/)

Email search by domain

[http://emailbydomain.com](http://emailbydomain.com/) Auto manuals search

[http://auto.somanuals.com](http://auto.somanuals.com/) TV manuals search

[http://tv.somanuals.com](http://tv.somanuals.com/)